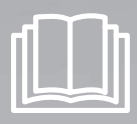

## Odkurzacz automatyczny instrukcja obsługi

✻ Urządzenie jest przeznaczone wyłącznie do użytku w pomieszczeniach.

Polski

## imagine the possibilities

Dziękujemy za zakup produktu firmy Samsung. Aby skorzystać z pełniejszej obsługi klienta, prosimy o zarejestrowanie produktu na stronie www.samsung.com/register

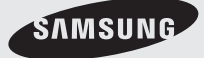

## <span id="page-1-0"></span>Informacje dotyczące bezpieczeństwa

## Informacje dotyczące bezpieczeństwa

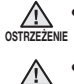

- Przed rozpoczęciem korzystania z urządzenia należy dokładnie zapoznać się z niniejszą <sup>ostrze</sup>żenie instrukcją obsługi i zachować ją do wglądu.
	- Ponieważ niniejsza instrukcja obsługi jest przeznaczona dla różnych modeli odkurzacza,

os<del>nazzu</del>ne specyfikacja posiadanego modelu może się nieznacznie różnić od przedstawionej w instrukcji.

## SYMBOLE PRZESTROGA/OSTRZEŻENIE

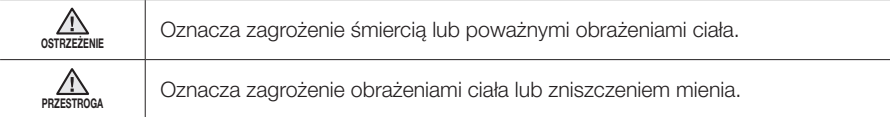

### INNE SYMBOLE

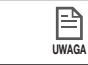

Oznacza zagrożenie obrażeniami ciała lub zniszczeniem mienia.

## Ważne informacje o bezpieczeństwie

Podczas używania urządzenia elektrycznego należy zachować podstawowe zasady bezpieczeństwa, w tym:

## PRZED UŻYCIEM ODKURZACZA AUTOMATYCZNEGO NALEŻY PRZECZYTAĆ CAŁOŚĆ INSTRUKCJI.

Jeśli urządzenie nie jest używane lub ma być wykonana jego konserwacja, należy odłączyć je od gniazda elektrycznego.

## OSTRZEŻENIE: Aby zmniejszyć ryzyko pożaru, porażenia prądem lub obrażeń:

## INFORMACJE OGÓLNE

- Urządzenie może być używane wyłącznie w sposób przedstawiony w instrukcji obsługi.
- Jeśli doszło do jakiegokolwiek uszkodzenia odkurzacza automatycznego lub stacji ładującej, nie należy ich dalej używać.
- Jeśli odkurzacz nie działa prawidłowo, został upuszczony, uszkodzony, pozostawiony poza pomieszczeniem lub narażony na działanie wody, należy go zwrócić do centrum obsługi klienta.
- Stacji ładującej i odkurzacza automatycznego nie należy obsługiwać mokrymi rękami.
- Odkurzacza należy używać tylko na suchych powierzchniach we wnętrzach budynków.
- Niniejsze urządzenie może być używane przez dzieci od 8 roku życia i osoby o obniżonej sprawności fizycznej, zmysłowej lub umysłowej lub z brakami w doświadczeniu i wiedzy pod nadzorem osoby odpowiedzialnej lub po wcześniejszym przekazaniu przez nią odpowiednich instrukcji w zakresie bezpiecznej obsługi urządzenia oraz ewentualnych zagrożeń związanych z obsługą urządzenia.
- Urządzenie nie jest przeznaczone dla dzieci do zabawy. Czyszczenie i konserwacja nie powinny być przeprowadzane przez dzieci bez odpowiedniego nadzoru.

## STACJA ŁADUJACA

- Nie należy modyfikować wtyczki polaryzowanej tak, aby pasowała do gniazda elektrycznego lub przedłużacza bez polaryzacji.
- Nie należy używać stacji ładującej poza pomieszczeniami lub na mokrych powierzchniach.
- Nieużywaną lub poddawaną konserwacji stację ładującą należy odłączyć od gniazda elektrycznego.
- Do ładowania należy używać wyłącznie stacji ładującej dostarczonej z urządzeniem.

## Informacje dotyczące bezpieczeństwa

- Nie należy używać stacji ładującej z uszkodzonym kablem lub uszkodzoną wtyczką.
- Nie należy ciągnąć lub trzymąć stacji ładującej za kabel, używać kabla jako uchwytu, przycinać go drzwiami lub zawijać wokół ostrych brzegów i rogów. Należy trzymać kabel z daleka od rozgrzanych powierzchni.
- Nie należy używać przedłużaczy lub gniazd o niewystarczającej specyfikacji elektrycznej.
- Nie należy odłączać stacji ładującej przez pociągnięcie jej za kabel. Aby odłączyć stację, należy złapać za wtyczkę, a nie za kabel.
- Nie należy uszkadzać ani podpalać akumulatorów. W wysokiej temperaturze może dojść do ich wybuchu.
- Nie należy próbować otwierać stacji ładującej. Naprawy mogą być wykonywane tylko przez wykwalifikowanych pracowników centrum obsługi klienta.
- Nie należy narażać stacji ładującej na działanie wysokich temperatur. Należy unikać narażania stacji na działanie wilgoci.

## ODKURZACZ AUTOMATYCZNY

- Nie należy używać odkurzacza do zbierania twardych lub ostrych przedmiotów, takich jak szkło, gwoździe, śruby, monety itd.
- Nie należy używać odkurzacza bez zainstalowanego filtra. Podczas naprawiania odkurzacza nie należy wkładać palców lub innych przedmiotów do komory wentylatora, ponieważ zawsze może dojść do przypadkowego włączenia się urządzenia.
- Nie należy wkładać do otworów żadnych przedmiotów. Nie należy blokować żadnych otworów. Należy unikać gromadzenia się przy otworach kurzu, nitek, włosów lub innych przedmiotów, które mogłyby zaburzyć przepływ powietrza.
- Nie należy używać odkurzacza do zbierania toksycznych materiałów (wybielaczy chlorowych, amoniaków, środków do czyszczenia rur itd.).
- Nie należy zbierać przedmiotów palących się lub dymiących, takich jak papierosy, zapałki lub rozgrzany popiół.
- Nie należy zbierać materiałów łatwopalnych i wybuchowych, takich jak benzyna, ani używać odkurzacza w miejscach, w których takie materiały mogą być obecne.
- Nie należy używać odkurzacza w przestrzeniach zamkniętych wypełnionych substancjami lotnymi uwalnianymi przez farby olejne, rozpuszczalniki, substancjami przeciwmolowymi, łatwopalnym kurzem lub innymi substancjami wybuchowymi lub toksycznymi.
- Przy bardzo wysokiej lub niskiej temperaturze lub bardzo intensywnym używaniu odkurzacza może dojść do wycieku płynu z ogniw akumulatora. W przypadku kontaktu płynu ze skórą należy szybko przemyć ją wodą. Jeśli płyn dostanie się do oczu, należy przepłukać je natychmiast czystą wodą przez przynajmniej 10 minut. Należy zgłosić się do lekarza.

## Spis treś

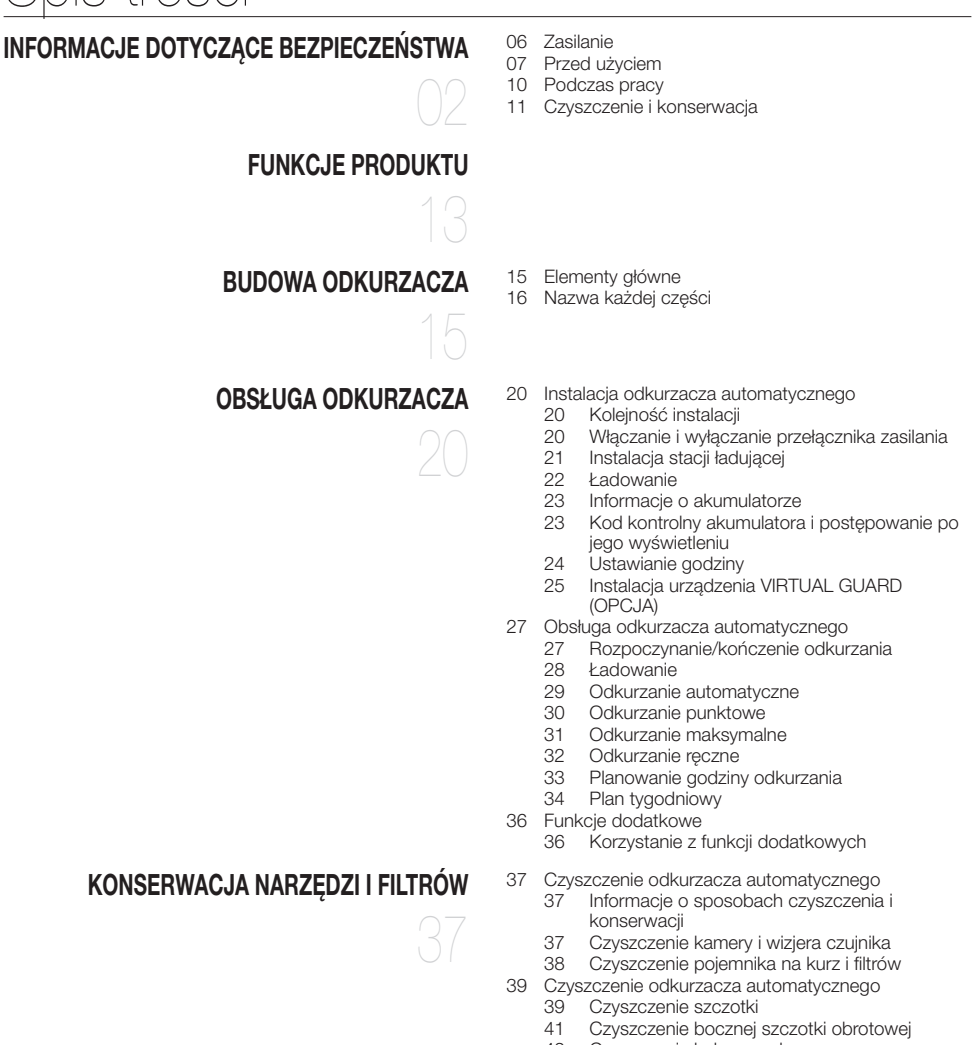

[Czyszczenie koła napędowego](#page-41-0)

[Rozwiązywanie problemów](#page-42-0)

[Specyfikacja produktu](#page-45-0)

 [Lista kontrolna przed rozmową z serwisem](#page-42-0) [Kody błędów: rozwiązywanie problemów](#page-44-0)

## <span id="page-5-0"></span>Informacje dotyczące bezpieczeństwa

## Zasilanie

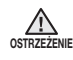

Nie należy zginać kabla na siłę lub umieszczać na nim ciężkich przedmiotów, które mogłyby go zniszczyć.

- Może to spowodować pożar lub porażenie prądem.

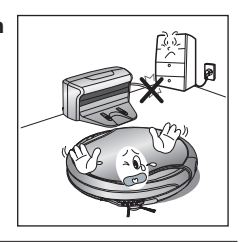

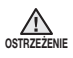

Należy sprawdzić, czy na wtyczce nie ma kurzu lub wody. - W przeciwnym przypadku może dojść do awarii lub porażenia prądem.

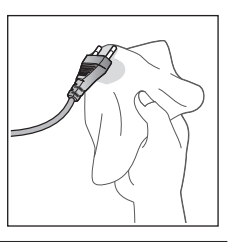

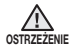

<sup>OSTRZEŻENIE</sup> jej wilgotnymi rękoma. Nie należy wyciągać wtyczki, trzymając za kabel, ani dotykać

- Może to spowodować pożar lub porażenie prądem.

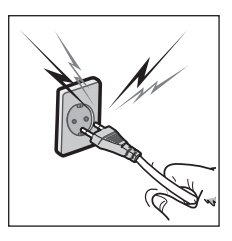

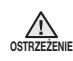

Nie należy podłączać wielu wtyczek do jednego gniazda. (Nie należy pozostawiać kabla leżącego luzem na podłodze).

- Może to spowodować pożar lub porażenie prądem.

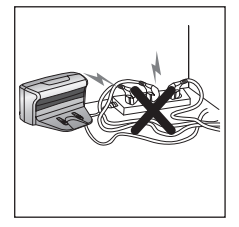

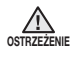

Nie należy używać uszkodzonego kabla, uszkodzonej wtyczki lub nieprawidłowo zamocowanego gniazda.

- Może to spowodować pożar lub porażenie prądem.

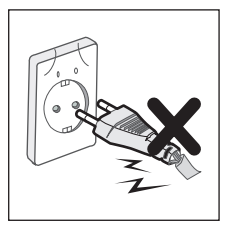

## <span id="page-6-0"></span>Przed użyciem

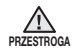

#### Przed włączeniem odkurzacza automatycznego należy sprawdzić, czy pojemnik na kurz został zamontowany.

- W przeciwnym przypadku odkurzacz automatyczny nie będzie pracować.

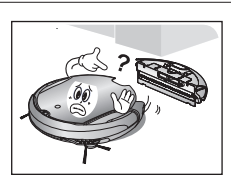

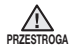

#### Nigdy nie należy używać odkurzacza w lokalizacjach, w których znajdują się substancje wybuchowe, takich jak:

- miejsca ze świeczkami lub lampkami postawionymi na podłodze;
- miejsca nienadzorowanego dostępu do ognia (ogniska lub żar);
- miejsca z benzyną, alkoholem destylowanym, rozpuszczalnikami, popielniczkami z zapalonymi papierosami itd.

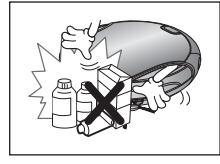

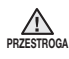

#### Odkurzacz automatyczny jest przeznaczony do użytku tylko w domu. Nie należy go używać w następujących miejscach.

- Strych, piwnica, magazyn, budynki przemysłowe, oddzielne pomieszczenia oddalone od głównego pomieszczenia, miejsca wilgotne (ubikacje i łazienki) oraz wąskie, umieszczone wysoko miejsca, takie jak stoły lub półki. Używanie odkurzacza w takich miejscach może spowodować jego nieprawidłową pracę, awarię i poważną usterkę.

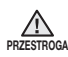

#### Aby wyczyścić wszystkie pokoje, należy otworzyć wszystkie drzwi.

- Zamknięte drzwi uniemożliwią odkurzaczowi automatycznemu dostanie się do danego pomieszczenia.
- Należy jednak sprawdzić, czy jest zamknięte wejście główne, wejście na werande, drzwi do łazienki i wejścia do pomieszczeń, w których odkurzacz mógł upaść na niżej położoną podłogę.

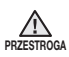

#### Nie należy używać odkurzacza na czarnej podłodze.

- Może nie działać prawidłowo.

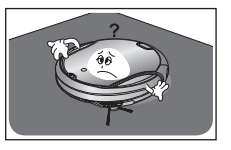

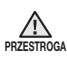

#### Długie frędzle w dywanach należy zawinąć pod dywan.

- Niezawinięte frędzle mogą dostać się do koła napędowego lub szczotki i przyczynić się do poważnego uszkodzenia dywanu i odkurzacza.

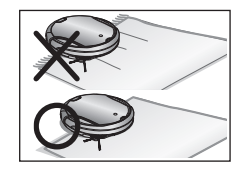

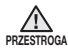

#### <OPCJA>

Gdy czujnik wysokości jest zanieczyszczony, odkurzacz automatyczny może spaść ze schodów. Może to spowodować obrażenia u użytkownika oraz poważne uszkodzenie urządzenia. Aby tego uniknąć, przed niebezpiecznymi miejscami należy zainstalować urządzenie VIRTUAL GUARD (tj. włącz tryb ogrodzenia). Należy czyścić wizjer czujnika i kamerę.

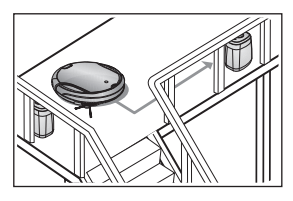

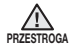

#### Przed rozpoczęciem odkurzania należy usunąć małe lub kruche przedmioty.

- Należy sprawdzić, czy wszystkie tego typu przedmioty zostały usunięte.
- Należy sprawdzić, czy delikatne przedmioty, takie jak porcelana, szkło, wazony itd., zostały usunięte.
- Odkurzacz automatyczny nie potrafi rozpoznawać monet, pierścionków i innych wartościowych przedmiotów, takich jak biżuteria.

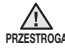

#### Przed rozpoczęciem odkurzania należy zebrać przedmioty rozrzucone po podłodze.

- Odkurzacz automatyczny potrafi wykrywać przeszkody oddalone od niego o 5 cm.
- Ręczniki, maty przed łazienką, umywalką i pomieszczeniem gospodarczym, kable zasilające, obrusy i paski mogą zawinąć się w koło napędowe i szczotkę. Może to spowodować zrzucenie przedmiotów ze stołów.

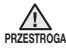

#### Należy poprosić wszystkich członków rodziny (i inne osoby) o zachowanie ostrożności przed odkurzaniem lub w trakcie używania trybu planowanego odkurzania.

- Odkurzacz może najechać na dzieci i je przewrócić.

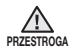

#### Należy zachować ostrożność i nie pozwolić dzieciom stawać lub siadać na odkurzaczu automatycznym.

- Dzieci mogą się przewrócić i pokaleczyć, a odkurzacz może zostać poważnie uszkodzony.

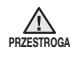

#### Gdy w domu pozostaje dziecko lub zwierzę bez opieki, należy pamiętać o wyłączeniu odkurzacza automatycznego za pomocą przełącznika zasilania.

- Odkurzacz automatyczny może przyciągnąć uwagę dzieci lub zwierząt.
- Złapanie przez obracające się koło lub szczotki palców, stóp, części ubrania lub włosów może spowodować obrażenia ciała.
- Jeśli na drodze odkurzacza automatycznego znajduje się dziecko lub zwierzę, odkurzacz może to uznać za przeszkodę. Takie miejsce nie zostanie wówczas odkurzone.
- Po wyłączeniu przełącznika zasilania odkurzacz przestanie być zasilany i wszystkie jego funkcje zostaną wyłączone.

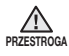

PRZESTROG

#### Po zainstalowaniu stacji ładującej nie należy pozostawić na podłodze leżącego luzem kabla zasilającego.

- Gdy odkurzacz automatycznie zacznie się ponownie ładować lub gdy przejedzie obok stacji, może pociągnąć za sobą tak umieszczony kabel zasilający.

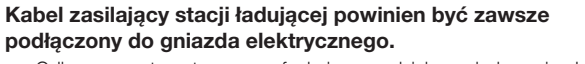

- Odkurzacz automatyczny ma funkcję samodzielnego ładowania. Jednak nie będzie ona dostępna, jeśli stacja ładująca będzie odłączona od gniazda elektrycznego.

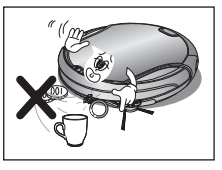

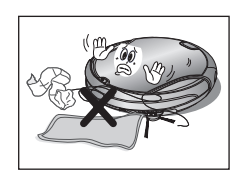

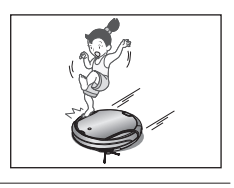

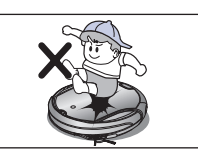

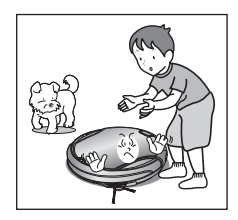

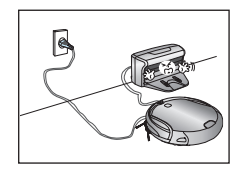

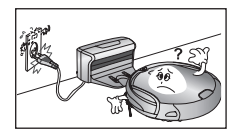

01

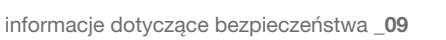

Należy umieścić stację ładującą w miejscu łatwo dostępnym dla odkurzacza automatycznego.

- Umieszczenie stacji w rogu pomieszczenia może wymusić na odkurzaczu dodatkowe ruchy i utrudnić proces automatycznego ponownego ładowania.

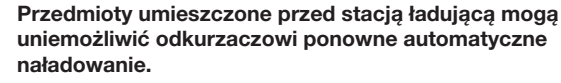

- Należy usunąć przedmioty sprzed stacji.
- W odległości 0,5 m od boków stacii i 1 m z przodu nie powinny się znajdować żadne przeszkody ani nierówności.

Nie należy zwierać styków stacji ładującej przedmiotami metalowymi, takimi jak metalowe pałeczki, śrubokręty itp.

- Może to spowodować poważne uszkodzenie stacji ładującej.

Należy upewnić się, czy przy ładowarce nie ma śladów płynów. - W przeciwnym przypadku może dojść do pożaru lub porażenia prądem.

Należy sprawdzić, czy odkurzacz automatyczny może natrafić na płyny (wodę, olej, pozostałości zwierzęce) lub je zebrać.

- Może to spowodować poważne uszkodzenie urządzenia.
- Płyny mogą zostać rozprowadzone po urządzeniu i zanieczyścić je.

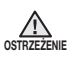

**OSTRZEŻENIE** 

**PRZESTROGA** 

**PRZESTROGA** 

ostrzeżenie

ostrzeżenie

**OSTRZEŻENIE** 

#### Nie należy używać stacji ładującej do innych zastosowań.

- Może to spowodować poważne uszkodzenie stacji ładującej lub pożar.

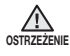

#### Nie należy instalować stacji ładującej na ciemnej podłodze.

- Jeżeli podłoga, na której zainstalowano stację ładującą jest ciemna, odkurzacz będzie miał problemy z powrotem do stacji ładującej.

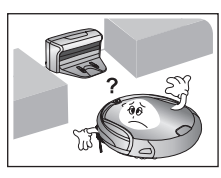

około 0,5 m

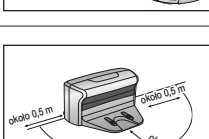

 $\frac{a_{k_{\scriptscriptstyle O}}}{a_{k_{\scriptscriptstyle O}}}$ 

około 0,5 m

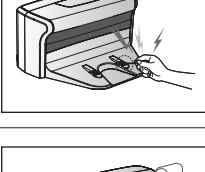

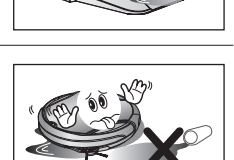

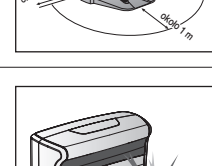

## <span id="page-9-0"></span>Podczas pracy

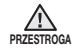

#### Nie należy używać odkurzacza automatycznego na grubych dywanach.

- Może to spowodować problemy z pracą odkurzacza.
- Może to spowodować uszkodzenie dywanów.

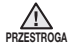

Nie należy używać odkurzacza automatycznego na stołach lub innych wyżej umieszczonych miejscach.

- Może to spowodować przypadkowy upadek odkurzacza i jego uszkodzenie.

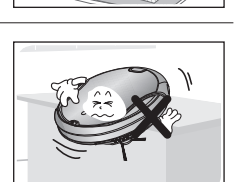

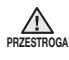

#### Odkurzacz może najechać podczas pracy na meble, np. nogi od krzeseł i stołów, szafy, kredensy itp.

- Aby szybciej wykonać odkurzanie, należy stawiać krzesła na stole.

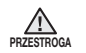

#### Nie należy umieszczać na odkurzaczu automatycznym żadnych przedmiotów.

- Może to spowodować awarię.

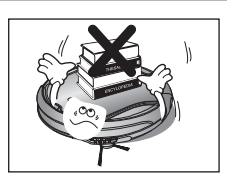

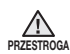

#### Należy natychmiast usunąć spod działającego odkurzacza większe kawałki papieru lub torby plastikowe.

- Dłuższe używanie odkurzacza przy zablokowanym otworze wejściowym może spowodować poważne uszkodzenie odkurzacza.

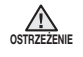

Jeśli odkurzacz emituje nietypowe dźwięki, zapach lub dym, należy natychmiast go wyłączyć za pomocą przełącznika zasilania i skontaktować się z centrum obsługi klienta.

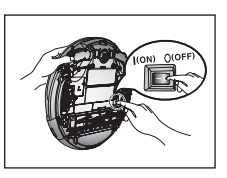

01 INFORMACJE DOTYCZĄCE BEZPIECZEŃSTWA informacje dotyczące bezpieczeństwa

- Może to spowodować odłączenie pojemnika, powodując obrażenia ciała użytkownika lub poważne uszkodzenie produktu.
- Odkurzacz nie może dalej pracować, jeśli zablokował się przy progu lub wejściu na taras.
	- Aby wznowić działanie odkurzacza, wyłącz go, przenieś w miejsce, w którym możliwa jest dalsza praca i włącz go ponownie za pomocą przełącznika zasilania.

Odkurzacz automatyczny nie może dokładnie wyczyścić miejsc, do których nie ma dostępu, takich jak narożniki czy przestrzeń między kanapą i ścianą.

- Należy od czasu do czasu wyczyścić samodzielnie te miejsca.

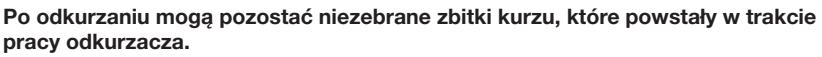

- Usuń zbitki kurzu innym narzędziem do sprzątania.

## CZYSZCZENIE I KONSERWACJA

lub przecierać substancjami łatwopalnymi, takimi jak benzen, rozpuszczalnik lub alkohol.

- Może to spowodować poważne uszkodzenie urządzenia.

Odkurzacz nie może być demontowany lub ponownie składany przez nikogo poza przeszkolonym pracownikiem serwisu.

Podczas czyszczenia produktu nie należy spryskiwać go wodą

- Może to spowodować uszkodzenie urządzenia.

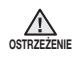

**PRZESTROGA** 

∧

Należy regularnie usuwać zanieczyszczenia gromadzące się na czujniku przeszkód i czujniku wysokości.

- Kurz zgromadzony na czujnikach może spowodować ich nieprawidłowe działanie.

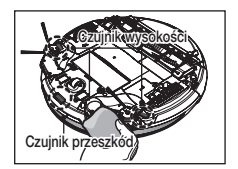

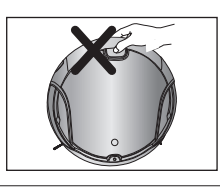

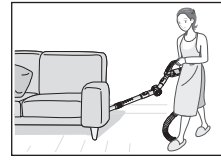

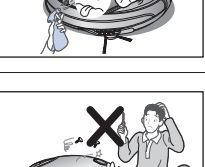

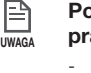

<span id="page-10-0"></span>PRZESTROGA

uwaga

⊫

uwaga

昏

 $\sqrt{N}$ 

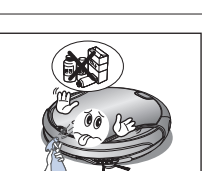

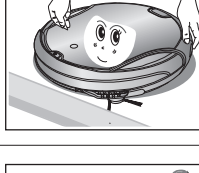

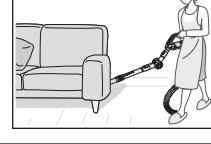

Przed przystąpieniem do czyszczenia należy wyłączyć zasilanie za pomocą przełącznika zasilania. Do usuwania zanieczyszczeń należy zawsze używać szczotki do czyszczenia.

- W przeciwnym przypadku może dojść do nagłego włączenia się urządzenia i powstania obrażeń ciała lub poważnego uszkodzenia odkurzacza.

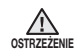

Uszkodzony kabel zasilający musi być wymieniony przez wykwalifikowanego pracownika centrum obsługi klienta.

- W przeciwnym przypadku może dojść do pożaru lub porażenia prądem.

**OSTRZEŻENIE** Przed czyszczeniem stacji ładującej należy dla bezpieczeństwa odłączyć ją od prądu.

> Aby wymienić akumulator, należy skontaktować się z centrum obsługi klienta Samsung Electronics.

> - Użycie akumulatorów innych niż oryginalne spowoduje awarię urządzenia.

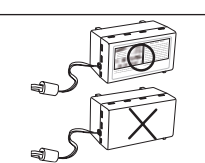

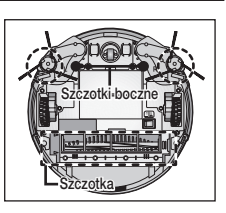

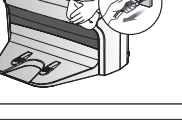

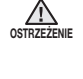

## <span id="page-12-0"></span>Przydatna funkcja VIRTUAL GUARD

Za pomocą trybu ogrodzenia (wirtualnej ściany) można ograniczyć ruch odkurzacza do określonej przestrzeni.

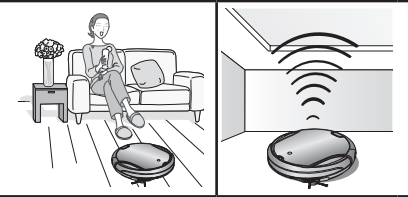

• Czym jest rozpoznawanie kształtu sufitu (funkcja Visionary Mapping plus™)?

Funkcja ta pozwala za pomocą kamery umieszczonej na odkurzaczu rozpoznać kształt sufitu, zidentyfikować obszar do odkurzenia oraz określić najlepszy sposób przejechania przez każdą część podłogi i odkurzenia jej.

## Delikatne odkurzanie każdego rogu

Ponieważ odkurzacz automatyczny odkurza podłogę sekwencyjnie  $(\overrightarrow{)}$ ), zgodnie z mapą utworzoną na podstawie rozpoznawania sufitu, odkurzony zostanie każdy róg przy podłodze.

## Różne tryby odkurzania

Różne tryby odkurzania pozwolą na spełnienie wszystkich wymagań użytkownika.

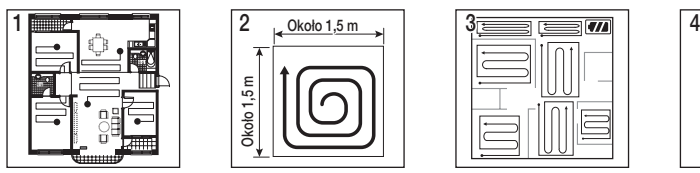

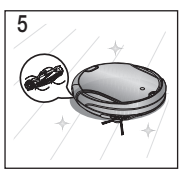

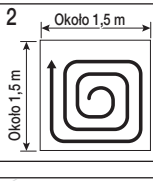

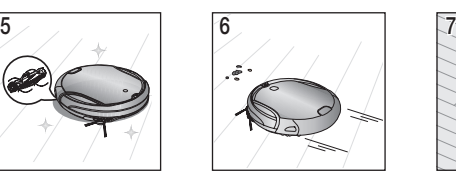

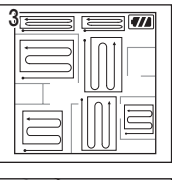

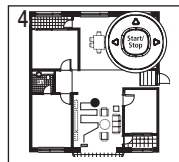

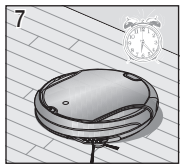

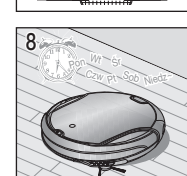

- 1. Tryb automatyczny: Automatyczne odkurzanie wszystkich pomieszczeń.
- 2. Tryb punktowy: Intensywne odkurzanie wybranego obszaru. Za pomocą tego trybu można zebrać okruchy chleba lub ciastek.
- 3. Tryb maksymalny: Odkurzacz działa prawie do wyczerpania się akumulatora.
- 4. Tryb reczny: Pozwala na odkurzenie podłogi przez sterowanie ruchami odkurzacza.
- 5. Tryb turbo: W tym trybie szczotka wiruje z maksymalna predkościa, więc odkurzanie będzie efektywniejsze. (Tryb można zmienić za pomocą pilota).
- 6. Tryb czujnika kurzu: Gdy kurz dostaje się do odkurzacza, urządzenie zaczyna intensywnie odkurzać otoczenie. (Możesz je obsługiwać za pomocą pilota).
- 7. Tryb licznika czasu: O określonej godzinie odkurzacz rozpocznie odkurzanie podłogi.
- 8. Tryb planu tygodniowego: Zaplanowane odkurzanie rozpoczyna się o ustalonej godzinie konkretnego dnia tygodnia.

## AUTOMATYCZNE ŁADOWANIE

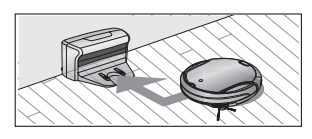

Gdy spadnie poziom naładowania akumulatora, odkurzacz zostanie automatycznie poprowadzony do stacji ładującej, aby przeprowadzić szybkie, automatyczne ponowne ładowanie.

## BOCZNA SZCZOTKA OBROTOWA

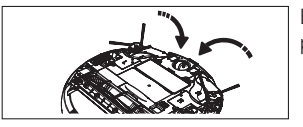

Boczna szczotka obrotowa pozwala zebrać kurz znajdujący się po bokach.

## Pokonywanie progów

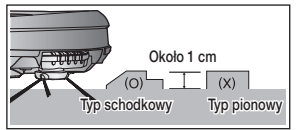

Innowacyjny napęd odkurzacza pozwala na pokonywanie progów o wysokości ok. 1 cm i odkurzenie wszystkich pomieszczeń. Odkurzacz automatyczny może nie być w stanie pokonać progu o wysokości 1 cm ze względu na jego kształt.

## Unikanie przeszkód

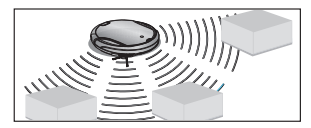

Gdy odkurzacz automatyczny podczas pracy napotka przeszkodę, czujnik przeszkód umożliwia jej ominięcie i kontynuację odkurzania. (Może się zdarzyć, że odkurzacz zderzy się z przeszkodami cienkimi lub delikatnymi).

## Zapobieganie upadkowi

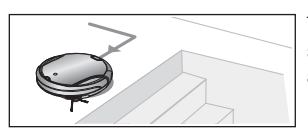

Trzy czujniki wysokości wykrywają stopnie w dół, takie jak schody lub próg drzwi wejściowych, zapobiegając upadkowi automatycznego odkurzacza ze schodów.

## Urządzenie zabezpieczające

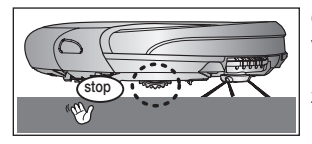

Gdy działający odkurzacz zostanie podniesiony, zostanie to wykryte przez czujniki. Koła napędowe, szczotka, szczotka boczna i mechanizm zasysający zostaną automatycznie wyłączone.

## Dynamiczna szczotka boczna

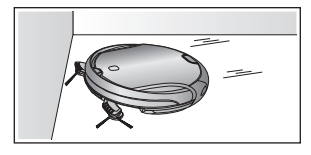

Kiedy odkurzacz automatyczny wykrywa przeszkodę, uruchamia się dynamiczna szczotka boczna. (Aby uzyskać lepsze rezultaty odkurzania, w przypadku wykrycia oddalonej przeszkody najpierw włącza się dynamiczna szczotka boczna znajdująca się z boku wykrytej przeszkody. Gdy odkurzacz wykona obrót, uruchamia się dynamiczna szczotka boczna z drugiej strony).

## <span id="page-14-0"></span>Budowa odkurzacza

## Elementy główne

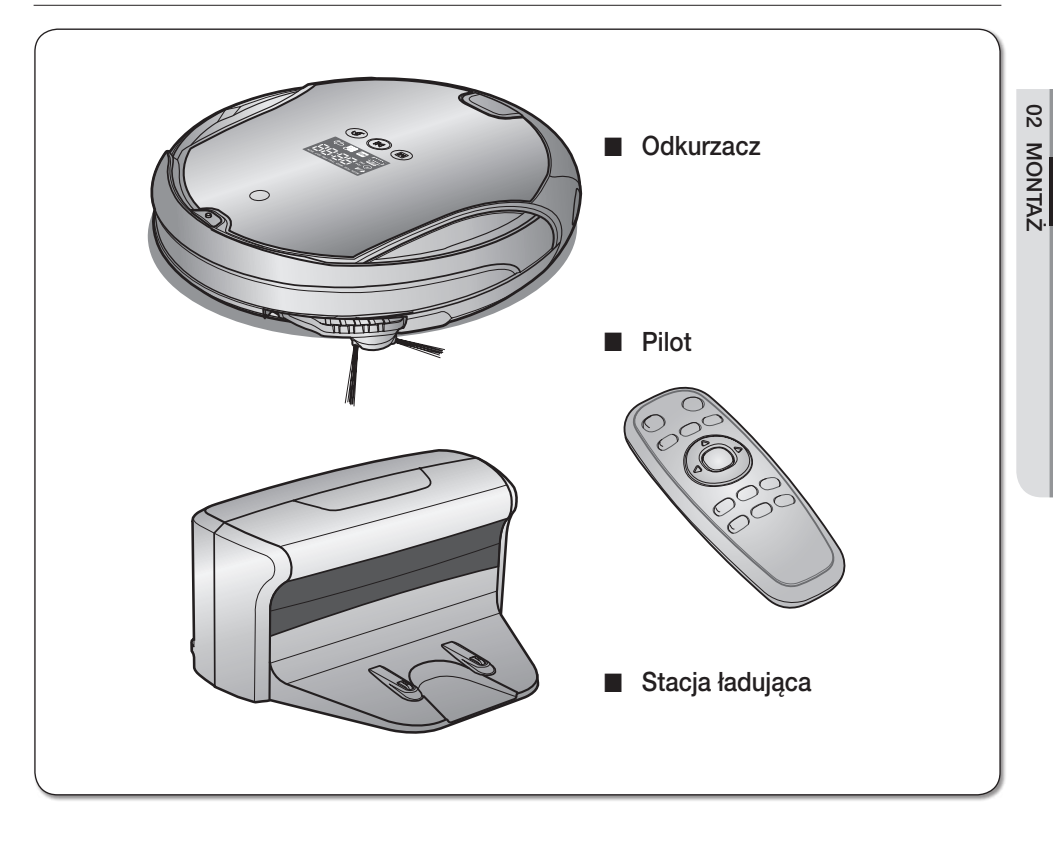

#### ■ Elementy dodatkowe

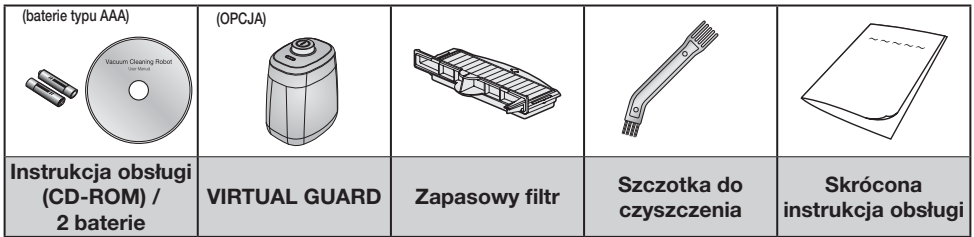

❈ Filtr siatkowy i piankowy nie znajdują się w zestawie filtrów zapasowych.

<span id="page-15-0"></span>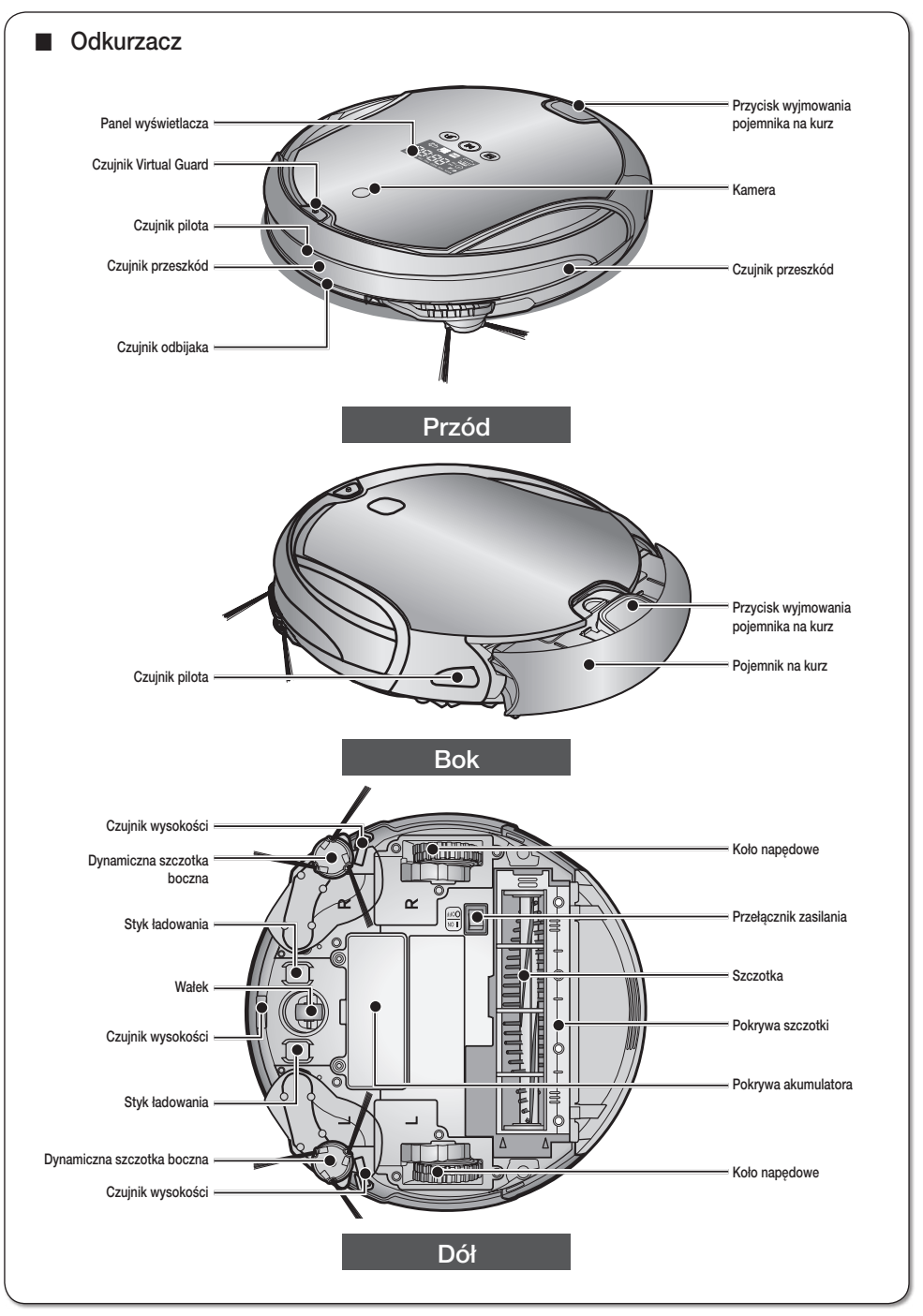

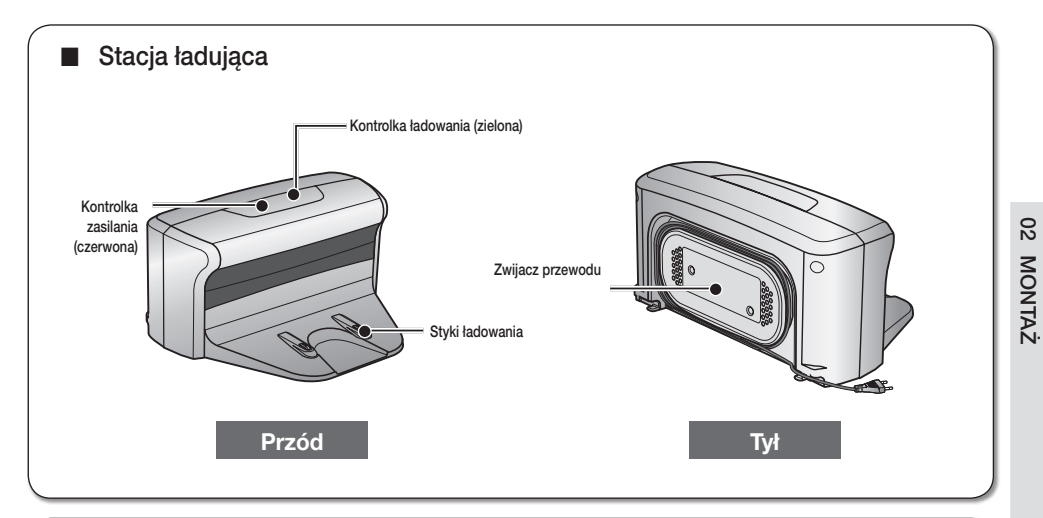

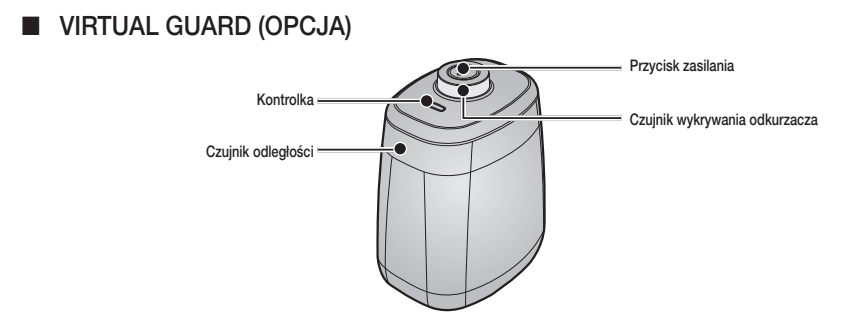

#### ■ Wkładanie baterii

Baterie nie są dołączone do produktu. Należy je kupić oddzielnie. Przed użyciem urządzenia należy włożyć baterie alkaliczne (typ D).

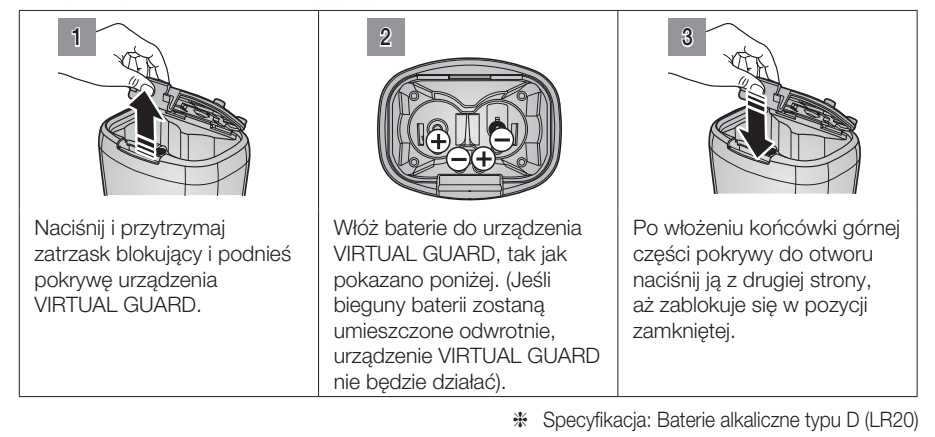

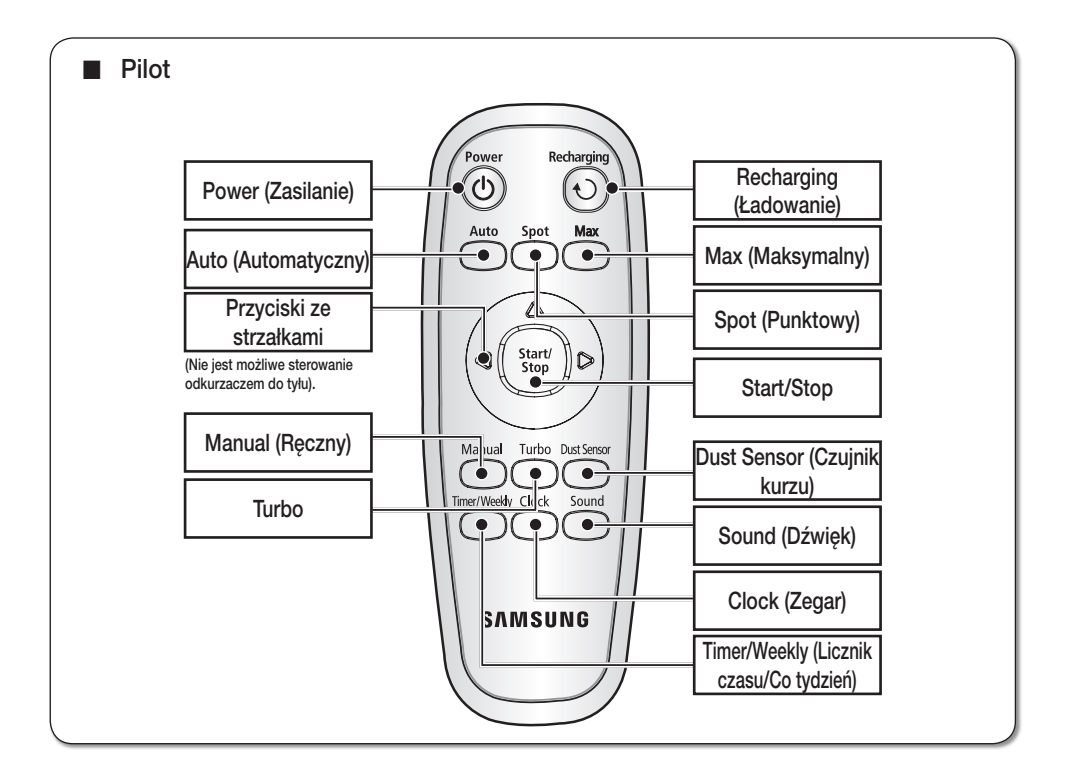

### Instalacja baterii w pilocie

Po zakupie produktu w nowym pilocie baterie nie są zainstalowane.

Przed użyciem urządzenia należy włożyć baterie (typ AAA).

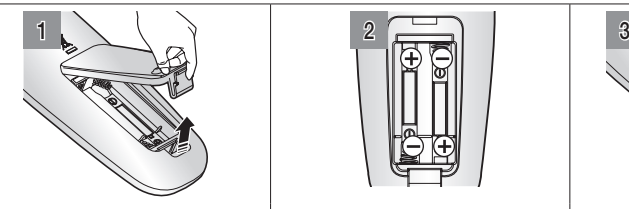

Naciśnij zatrzask i podnieś pokrywę komory baterii z tyłu pilota.

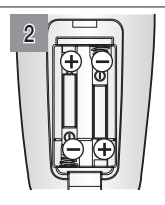

Włóż baterie do pilota, tak jak pokazano poniżej. (Jeżeli bieguny baterii zostaną umieszczone odwrotnie, pilot nie będzie działać).

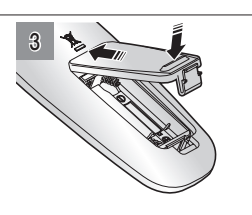

Po włożeniu końcówki górnej części pokrywy do otworu naciśnij ją z drugiej strony, aż zablokuje się w pozycji zamkniętei.

❈ Specyfikacja: Baterie typu AAA

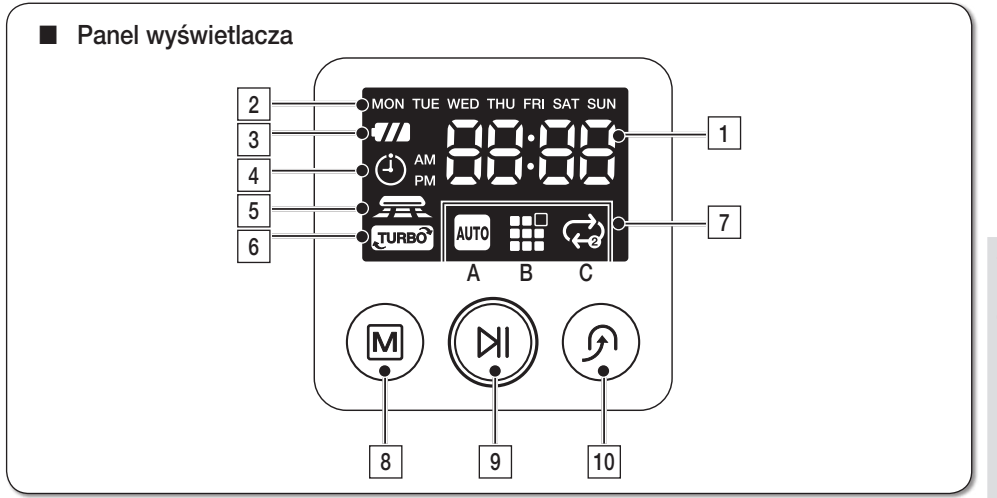

### **FKRAN**

- 1. Ekran numeryczny
- Wyświetla cyfry, litery i ikony oznaczające licznik czasu, stan postępu i kody błędów.

#### 2. Plan tygodniowy

- Po ustawieniu planu tygodniowego w celu rozpoczęcia odkurzania o określonej godzinie we wskazanym dniu tygodnia zostaje wyświetlona ikona wybranego dnia.

#### 3. Wskaźnik poziomu naładowania akumulatora

- Ładowanie: Pokazuje jeden z trzech poziomów naładowania akumulatora.
- Podczas pracy: Pokazuje poziom naładowania akumulatora. Po pełnym naładowaniu akumulatora ("FULL") naładowanie maleje w trakcie pracy o jeden poziom. (Gdy akumulator zostanie zupełnie rozładowany, poziom naładowania będzie określany poprzez migający skrót "Lo").

#### 4. Licznik czasu

- Po ustawieniu planowanego odkurzania świeci ikona licznika czasu.
- 5. Tryb czujnika kurzu
- Ikona ta jest wyświetlana po włączeniu trybu czujnika kurzu.

#### 6. Tryb turbo

- Ikona Turbo jest wyświetlana po włączeniu trybu Turbo.

#### 7. Ekran trybu odkurzania

- Po każdym naciśnięciu przycisku trybu odkurzania wyświetlana jest odpowiednia ikona trybu.

(A)Tryb automatyczny: Ikona Auto wyświetlana jest po wybraniu automatycznego trybu odkurzania.

- (B) Tryb punktowy: Ta ikona jest wyświetlana po wybraniu punktowego trybu odkurzania.
- (C)Tryb maksymalny: Ta ikona jest wyświetlana po wybraniu trybu odkurzania maksymalnego.

### **PRZYCISKI**

#### 8. Tryb odkurzania

Naciśnij, aby wybrać tryb odkurzania. Po wybraniu trybu odkurzania rozpocznij go, naciskając przycisk  $\textcircled{\tiny{H}}$ 

#### 9. Start/Stop

- Naciśnij, aby uruchomić i zatrzymać odkurzanie.

#### 10. Ładowanie

- Po naciśnięciu tego przycisku odkurzacz powróci do stacji ładującej w celu naładowania akumulatora.

## <span id="page-19-0"></span>Instalacja odkurzacza automatycznego

## Kolejność instalacji

- 1. Włączanie i wyłączanie przełącznika zasilania Aby używać odkurzacza, należy włączyć przełącznik zasilania znajdujący się na dole odkurzacza.
- 2. Instalacja stacji ładującej

Aby naładować odkurzacz, należy najpierw podłączyć stację ładującą. Ponieważ produkt sprzedawany jest z rozładowanym akumulatorem, przed użyciem odkurzacza należy całkowicie naładować akumulator.

- 3. Ładowanie akumulatora Przed użyciem odkurzacza automatycznego należy całkowicie naładować akumulator.
- 4. Ustawianie godziny W celu użycia opcji odkurzania zaplanowanego i codziennego należy ustawić godzinę.
- 5. Instalacja urządzenia VIRTUAL GUARD (OPCJA) Za pomocą trybu ogrodzenia (wirtualnej ściany) można ograniczyć możliwość przemieszczania się odkurzacza automatycznego do określonej przestrzeni.

### Włączanie i wyłączanie przełącznika zasilania

Aby używać odkurzacza, należy włączyć przełącznik zasilania. Po wyłączeniu przełącznika zasilania wszystkie ustawienia za wyjątkiem aktualnej godziny i planu tygodniowego zostaną wyzerowane.

- ❈ Jeżeli po włączeniu zasilania żaden przycisk nie zostanie wciśnięty w ciągu 1 minuty, następuje automatyczne wyłączenie zasilania w celu zapobiegania rozładowaniu się akumulatora. Aby ponownie włączyć zasilanie, naciśnij i przytrzymaj przycisk zasilania ((M)) na odkurzaczu.
- 1. Unieś urządzenie i włącz przełącznik zasilania. Sprawdź, czy nie został naciśnięty żaden inny przycisk.
- Jeśli ikony nie zaświecą się, oznacza to, że akumulator jest rozładowany. W takim przypadku włącz przełącznik zasilania i podłącz odkurzacz automatyczny do stacji ładującej.
- Skonfigurowana godzina może różnić się od aktualnej. Jeżeli skonfigurowana godzina nie jest prawidłowa, ustaw właściwą.

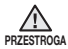

Po wyłączeniu przełącznika zasilania odkurzacz nie zostanie naładowany nawet po podłączeniu go do stacji ładującej.

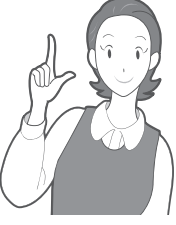

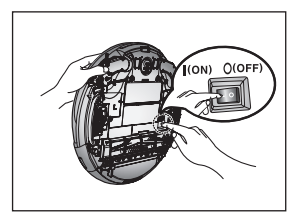

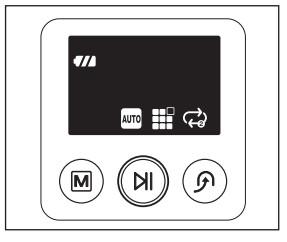

### <span id="page-20-0"></span>Instalacja stacji ładującej

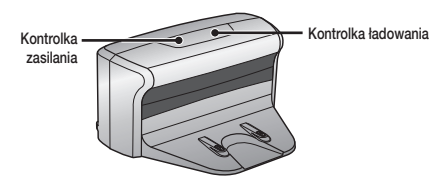

- 1. Ustaw stację ładującą na płaskiej powierzchni.
- 2. W odległości 0,5 m od boków stacji i 1 m z przodu nie powinny się znajdować żadne przeszkody ani nierówności.
- 3. Stację ładującą umieść w miejscu łatwo dostępnym dla odkurzacza automatycznego.
- 4. Kabel zasilający ułóż wzdłuż ściany.
- 5. W przypadku podłogi drewnianej ustaw ładowarkę kierunku, w jakim ułożona jest podłoga.
- **UWAGA** Kabel zasilający stacji ładującej powinien być zawsze podłączony do gniazda elektrycznego.
	- Jeśli stacja ładująca nie jest zasilana, odkurzacz nie będzie mógł jej znaleźć i automatyczne ładowanie nie będzie możliwe.
	- Jeśli odkurzacz zostanie oddzielony od stacji ładującej, akumulator zostanie automatycznie rozładowany.

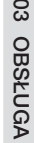

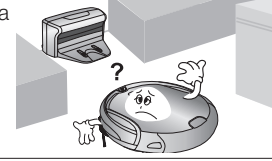

oko<sub>ło 1 m</sub>

około 0,5 m

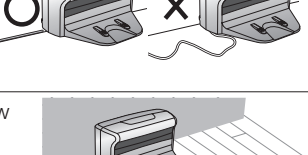

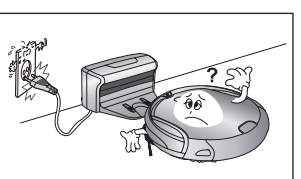

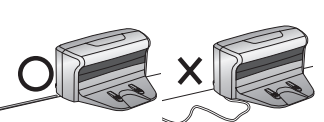

około 0,5 m

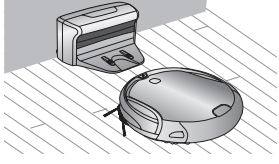

#### <span id="page-21-0"></span>Ładowanie

W nowo kupionym odkurzaczu akumulator jest całkowicie rozładowany. Należy go naładować, ręcznie podłączając odkurzacz do stacji ładującej.

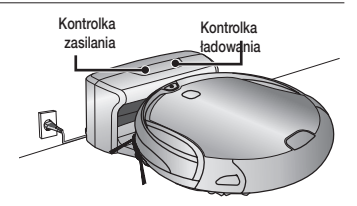

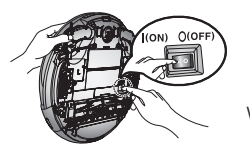

Włącz przełącznik zasilania znajdujący się na dole urządzenia.

- 1. Po dopasowaniu styków ładowania na odkurzaczu do styków na stacji ładującej dociśnij odkurzacz tak, aby usłyszeć sygnał dźwiękowy ładowania.
- Kontrolka ładowania zaświeci się na zielono.
- 2. Sprawdź stan naładowania odkurzacza automatycznego.
- Po rozpoczęciu ładowania na panelu wyświetlacza będzie wyświetlany stan naładowania akumulatora oraz sekwencyjnie ikona " $\Box$   $\Box$   $\Box$
- Po zakończeniu ładowania na panelu wyświetlacza zostanie wyświetlony stan naładowania akumulatora oraz słowo "FULL".

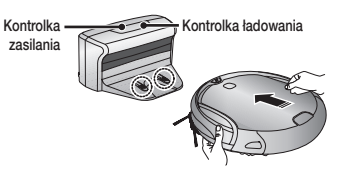

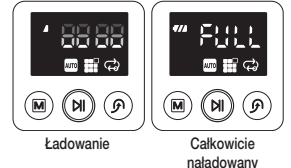

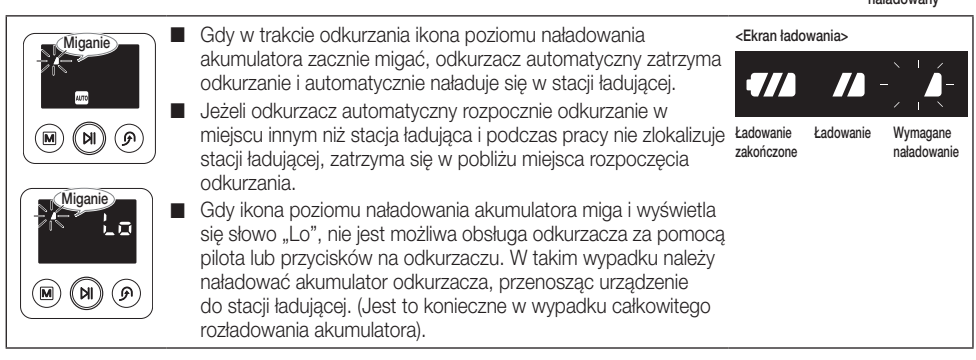

- Po zakupie produktu pełne ładowanie akumulatora trwa ok. 180 min. Pozwala to na ok. 90 min pracy urządzenia. (Tryb normalnej pracy/na twardej podłodze)
- Jeśli w trakcie ładowania dojdzie do przegrzania akumulatora, może to wydłużyć czas ładowania.
- Czynności, które należy wykonać, gdy ładowanie nie przebiega bezproblemowo.
	- Jeżeli nie można automatycznie naładować odkurzacza, sprawdź następujące elementy:
		- Wyłącz i włącz przełącznik zasilania znajdujący się na dole odkurzacza automatycznego.
		- Odłącz stację ładującą od prądu i podłącz ją ponownie.
		- Sprawdź, czy na stykach ładowania nie znajdują się zanieczyszczenia. Przetrzyj styki ładowania w odkurzaczu i stacji ładującej za pomocą suchej szmatki.
		- Sprawdź, czy w pobliżu ładowarki nie ma przedmiotów silnie odbijających światło.
- Odkurzacz automatyczny, który nie jest podłączony do stacji ładującej, będzie się stopniowo rozładowywał.
	- Odkurzacz automatyczny należy, jeśli to możliwe, ładować za pomocą stacji ładującej. (Jeżeli wyjeżdżasz z domu na dłuższy czas, wyłącz odkurzacz automatyczny za pomocą przełącznika zasilania i odłacz stacje ładująca od źródła zasilania. Pozwoli to na schowanie tych urządzeń).

#### Informacje o akumulatorze

<span id="page-22-0"></span>uwaga

- Odkurzacz automatyczny jest zasilany przez przyjazny dla środowiska akumulator litowo-jonowy. Funkcja zapobiegania nadmiernemu ładowaniu zapewnia dłuższy czas eksploatacji.
- Kupując akumulator, należy uzyskać w centrum obsługi klienta informacje na temat oznaczenia oryginalnej części ( smisure) i numer modelu.
- Akumulator jest przeznaczony wyłącznie do użytku w odkurzaczach automatycznych Samsung. Nie należy używać akumulatora w innych urządzeniach lub do innych zastosowań.
- Nie należy demontować lub modyfikować akumulatora.
- Akumulator należy ładować w dobrze wentylowanym miejscu.
- Nie należy narażać akumulatora na działanie ognia ani podgrzewać go.
- Nie należy podłączać żadnych przedmiotów z metalu do styków (+) i (-) akumulatora.
- Urządzenie musi znajdować się w pomieszczeniu (0 °C~40 °C).
- Przed wyrzuceniem urządzenia należy pozbyć się akumulatora w bezpieczny dla środowiska sposób.
- Nie należy wyrzucać akumulatora razem ze zwykłymi śmieciami domowymi.
- Przy wyrzucaniu zużytego akumulatora należy przestrzegać lokalnych przepisów.
- ❈ Jeśli akumulator nie działa, nie należy go rozkładać na części. Należy skontaktować się z najbliższym centrum obsługi klienta.
- ❈ Dłuższy czas ładowania i krótszy czas pracy oznacza zbliżający się koniec eksploatacji akumulatora. Należy skontaktować się z autoryzowanym centrum obsługi klienta w celu jego wymiany.

Akumulator dołączony do tego produktu nie powinien być wymieniany przez użytkownika. Informacje na temat sposobów wymiany uzyskać można u serwisanta.

#### Kod kontrolny akumulatora i postępowanie po jego wyświetleniu

■ Jeżeli po naciśnieciu przycisku () na odkurzaczu lub przycisku

 na pilocie w czasie, gdy odkurzacz jest podłączony do stacji ładującej, na wyświetlaczu przewija się komunikat " AB BBEE", wskazuje on na wadliwy akumulator lub obwód otwarty akumulatora. W takiej sytuacji należy skontaktować się z punktem serwisowym. (przewijanie)

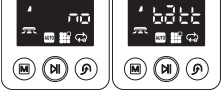

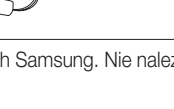

### <span id="page-23-0"></span>Ustawianie godziny

Zegar wyświetla aktualną godzinę. Zmiana godziny jest możliwa po wykonaniu następujących czynności.

■ Ustawienie godziny jest możliwe tylko przy użyciu pilota.

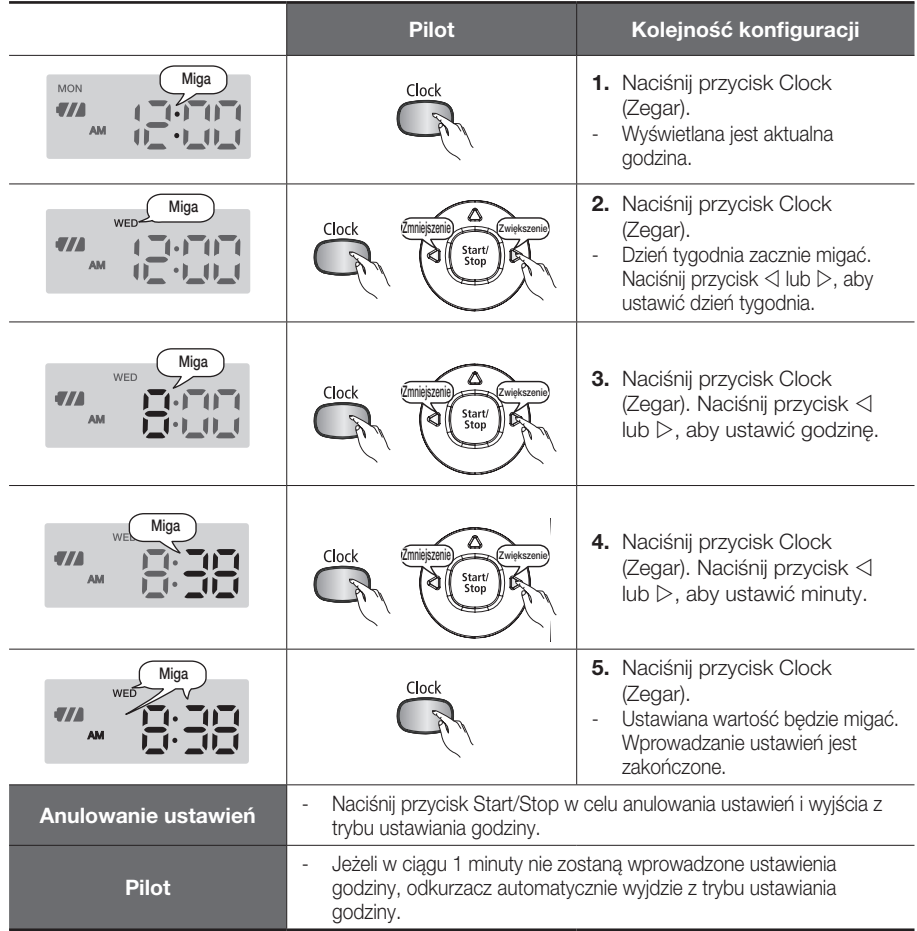

### <span id="page-24-0"></span>Instalacja urządzenia VIRTUAL GUARD (OPCJA)

Za pomocą trybu ogrodzenia (wirtualnej ściany) można ograniczyć możliwość przemieszczania się odkurzacza automatycznego do określonej przestrzeni.

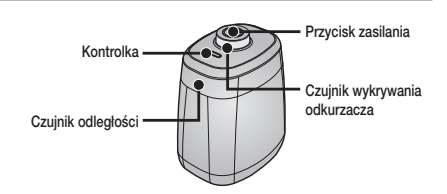

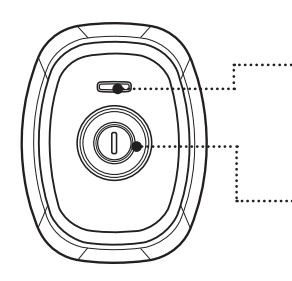

#### Funkcje przycisku

#### 1. Działanie kontrolki

- Tryb ogrodzenia (wirtualnej ściany): Czerwona kontrolka miga.
- Wył.: Kontrolka nie świeci się.

#### 2. Naciśnięcie przycisku zasilania

- Po każdym naciśnięciu przycisku zasilania tryby pracy są przełączane w następującej kolejności: tryb ogrodzenia (wirtualnej ściany) ➝ zasilanie wyłączone.
- ❈ Odległość wirtualnej ściany wynosi co najmniej 2,5 m i może różnić się w zależności od otoczenia i stanu przemieszczania się odkurzacza automatycznego.

#### Tworzenie ogrodzenia (wirtualnej ściany)

Urządzenie VIRTUAL GUARD tworzy niewidoczną barierę, której odkurzacz automatyczny nie może przekroczyć,

np. przed donicami, meblami, drzwiami wejściowymi itd.

- 1. Za pomocą przycisku zasilania włącz tryb ogrodzenia (wirtualnej ściany).
- Kontrolka trybu zamiga na czerwono.
- 2. Zainstaluj urządzenie VIRTUAL GUARD przed obszarem, który ma być niedostępny dla odkurzacza automatycznego.
- Zainstaluj urządzenie VIRTUAL GUARD, aby czujnik odległości mógł utworzyć niewidoczną barierę, której odkurzacz automatyczny nie będzie mógł przekroczyć.

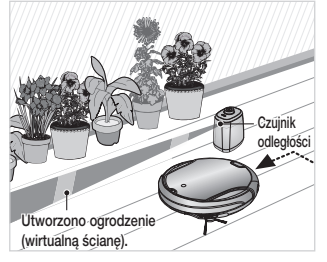

#### Informacje o czujniku podczerwieni

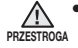

- Przesyłanie sygnału podczerwieni może być utrudnione w lokalizacjach, w których działają lampy halogenowe lub na zewnątrz pomieszczeń.
- Odkurzacz automatyczny wykorzystuje 3 typy urządzeń korzystających z podczerwieni. Urządzenie może nie działać, gdy zostanie ustawione przed innym urządzeniem o wyższym priorytecie.

[Priorytet sygnałów podczerwieni]

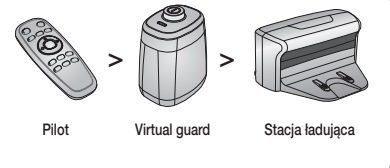

- Podczas sterowania odkurzaczem automatycznym za pomocą pilota odkurzacz może przekroczyć wirtualne ogrodzenie stworzone przez urządzenie VIRTUAL GUARD lub wjechać na przeszkodę. Sygnał z pilota ma wyższy priorytet od sygnału z urządzenia VIRTUAL GUARD.
- Podczas pracy odkurzacza automatycznego w małych pomieszczeniach lub sterowania nim z niedużej odległości może dojść do problemów z powodu nakładania się sygnałów podczerwieni.
- Nie należy ustawiać urządzenia VIRTUAL GUARD blisko stacji ładującej, ponieważ może ono zakłócać automatyczne ładowanie.
- Używanie więcej niż jednego odkurzacza automatycznego w tym samym czasie może być utrudnione z powodu nakładania się sygnałów podczerwieni.

## <span id="page-26-0"></span>Obsługa odkurzacza automatycznego

#### Rozpoczynanie/kończenie odkurzania

Uruchamianie lub zatrzymywanie wszystkich funkcji odkurzacza

- Każda z funkcji odkurzacza działa tylko po włączeniu przełącznika zasilania.
- Podczas działania odkurzacza automatycznego naciśnij przycisk (M) , aby anulować jego działanie i wybrać funkcję.

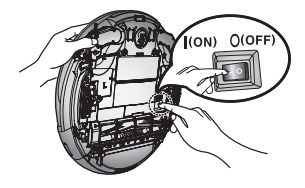

#### Włączanie i wyłączanie zasilania

#### Włączanie zasilania

- Odkurzacz: Naciśnij przycisk (D).

#### Wyłączanie zasilania

- Pilot: Naciśnij przycisk  $\circledcirc$ ).
- Odkurzacz: Naciśnij przycisk (b) i przytrzymaj go przez 3 sekundy.
- ❈ Jeżeli po włączeniu zasilania żaden przycisk nie zostanie wciśnięty w ciągu 1 minuty, następuje automatyczne wyłączenie zasilania w celu zapobiegania rozładowaniu się akumulatora.

Aby ponownie włączyć zasilanie, naciśnij i przytrzymaj przycisk zasilania  $(\mathbf{M})$  na odkurzaczu.

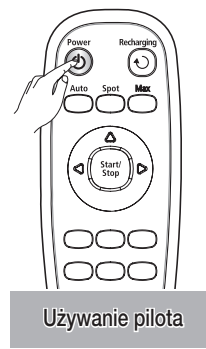

#### Rozpoczynanie i kończenie odkurzania

#### **Rozpoczynanie**

- Pilot: Naciśnij przycisk Auto (Automatyczny), Spot (Punktowy), Max (Maksymalny), Manual (Ręczny).
- Odkurzacz: Wybierz tryb automatyczny, punktowy, maksymalny, naciskając przycisk  $(\blacksquare)$ , a następnie przycisk  $(\blacksquare)$ .
- Po rozpoczęciu odkurzania odkurzacz zacznie się przemieszczać.
- ❈ Naciśnięcie przycisku bez wybrania trybu odkurzania spowoduje rozpoczęcie odkurzania w trybie automatycznym.

#### **Zatrzymywanie**

- Aby zatrzymać pracę odkurzacza, naciśnij na pilocie lub odkurzaczu  $przycisk$   $(9)$ .
- Po zatrzymaniu odkurzania odkurzacz przerwie pracę.

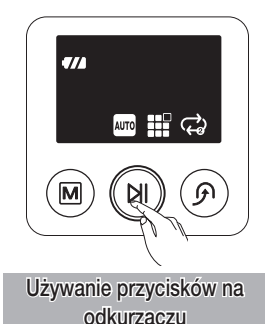

#### <span id="page-27-0"></span>Ładowanie

#### Powrót odkurzacza do stacji ładującej w celu naładowania akumulatora po naciśnięciu przycisku Recharging (Ładowanie)

- Podczas pracy odkurzacza naciśnij przycisk (BII), aby ją przerwać, i naciśnij przycisk Recharging (Ładowanie).
- 1. Naciśnij przycisk Recharging (Ładowanie).
- Na panelu wyświetlacza zostanie wyświetlony komunikat ( $\mathbb{F} \cdot \mathbb{F} \cdot \mathbb{F} \cdot \mathbb{F}$  "). Odkurzacz automatyczny powróci do stacji ładującej w celu naładowania akumulatora.
- 2. Aby zatrzymać pracę odkurzacza automatycznego podczas powrotu do stacji ładującej, naciśnij przycisk (m).
- 3. Aby sprawdzić funkcję automatycznego ładowania, naciśnij przycisk Recharging (Ładowanie), gdy odkurzacz znajdzie się w odległości mniejszej niż 1,5 m od stacji ładującej.

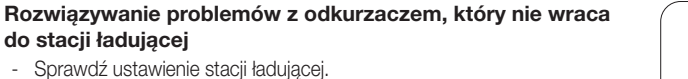

- Stacja ładująca znajduje się w miejscu, z którego nie może poprowadzić do siebie odkurzacza.
- Stacja ładująca jest oddalona o ponad 5 m od odkurzacza automatycznego.

 Czas powrotu odkurzacza automatycznego do stacji ładującej może być dłuższy.

- W poniższych przypadkach odkurzacz automatyczny należy ręcznie podłączyć do stacji ładującej w celu naładowania:
- Stacja ładująca jest zainstalowana w rogu.
- Akumulator został całkowicie rozładowany.
- Odkurzacz automatyczny zablokował się w przeszkodzie (utknał miedzy meblami itp.).
- Odkurzacz nie może pokonać progu do pomieszczenia z zainstalowaną<br>stacją ładującą.

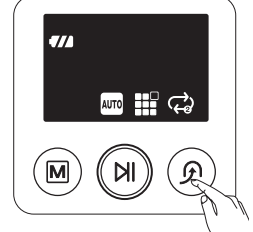

Używanie pilota

Używanie przycisków na odkurzaczu

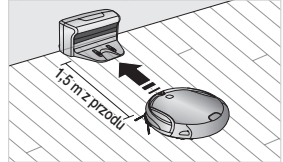

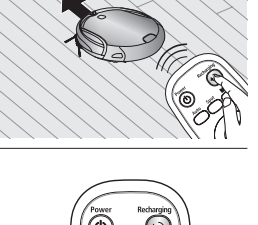

#### <span id="page-28-0"></span>Odkurzanie automatyczne

#### Samodzielne poruszanie się odkurzacza i automatyczne odkurzanie całego domu

- Naciśnięcie przycisku Start/Stop na odkurzaczu lub pilocie bez wybrania trybu odkurzania spowoduje uruchomienie trybu odkurzania automatycznego.
- Jeśli odkurzanie rozpocznie się w momencie, w którym odkurzacz jest podłączony do stacji ładującej, czas powrotu do stacji ładującej zostanie skrócony, ponieważ odkurzacz zapamięta pierwotną pozycję.
- Jeżeli odkurzacz automatyczny rozpocznie odkurzanie w miejscu innym niż stacja ładująca i podczas pracy nie zlokalizuje stacji ładującej, zatrzyma się w pobliżu miejsca rozpoczęcia odkurzania.
- Jeśli podczas odkurzania dojdzie do niemal całkowitego rozładowania akumulatora, odkurzacz automatycznie wróci do stacji ładującej w celu jego naładowania. Następnie urządzenie wznowi odkurzanie. (Liczba wznowień odkurzania: jedno).

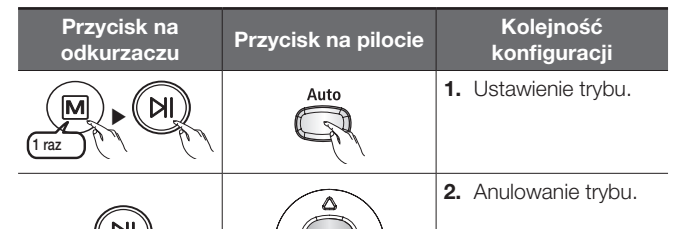

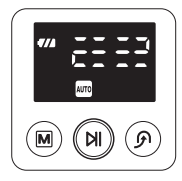

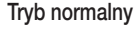

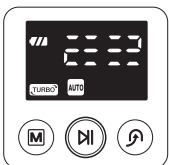

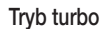

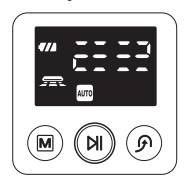

Tryb czujnika kurzu

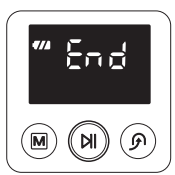

Odkurzanie zakończone

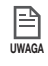

## Informacje o funkcji wznawiania odkurzania

• Gdy odkurzacz automatyczny oceni, że odkurzanie jest zakończone, funkcja wznawiania odkurzania nie zadziała.

• Przeniesienie odkurzacza automatycznego w trakcie ładowania lub naciśnięcie przycisku spowoduje, że odkurzacz uzna, że odkurzanie zostało zakończone i nie nastąpi jego wznowienie.

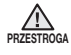

- Gdy trwa odkurzanie, nie należy przenosić odkurzacza automatycznego lub naciskać przycisków. W przeciwnym razie odkurzacz automatyczny uzna, że odkurzanie zostało zakończone i rozpocznie je od początku.
- Po każdym naciśnięciu przycisku Turbo ikona Turbo na panelu wyświetlacza sekwencyjnie włącza się i wyłącza. Jeżeli ikona Turbo jest włączona, można rozpocząć odkurzanie w trybie turbo.
- Po każdym naciśnięciu przycisku Dust Sensor (Czujnik kurzu) ikona czujnika na panelu wyświetlacza sekwencyjnie włącza się i wyłącza. Jeżeli ikona czujnika kurzu jest włączona, można rozpocząć odkurzanie w trybie czujnika kurzu.

#### <span id="page-29-0"></span>Odkurzanie punktowe

#### Funkcja odkurzania określonego miejsca z dużą ilością kurzu, okruszków itd.

■ Przenieś odkurzacz automatyczny do miejsca, które chcesz punktowo odkurzyć.

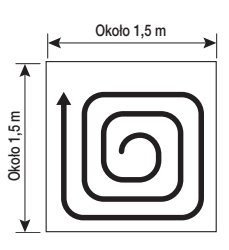

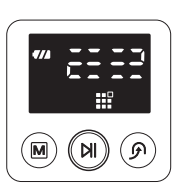

Tryb normalny

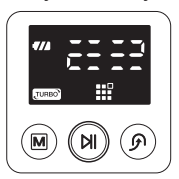

Tryb turbo

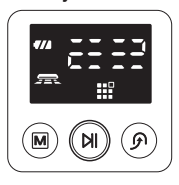

Tryb czujnika kurzu

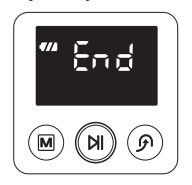

Odkurzanie zakończone

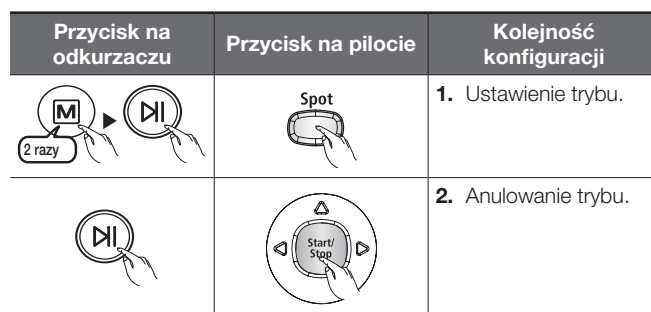

- W trybie odkurzania punktowego odkurzacz pracuje w kwadracie o boku 1,5 m.
- Po zakończeniu odkurzania na wyświetlaczu urządzenia zostaną wyświetlone komunikaty End (Koniec), Stop (Zatrzymanie) i Stand by (Gotowość).

Odkurzanie punktowe nie jest możliwe, gdy odkurzacz automatyczny jest podłączony do stacji ładującej.

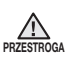

uwaga

- Po każdym naciśnięciu przycisku Turbo ikona Turbo na panelu wyświetlacza sekwencyjnie włącza się i wyłącza. Jeżeli ikona Turbo jest włączona, można rozpocząć odkurzanie w trybie turbo.
- Po każdym naciśnięciu przycisku Dust Sensor (Czujnik kurzu) ikona czujnika na panelu wyświetlacza sekwencyjnie włącza się i wyłącza. Jeżeli ikona czujnika kurzu jest włączona, można rozpocząć odkurzanie w trybie czujnika kurzu.

 $T$ 

<span id="page-30-0"></span>Odkurzanie maksymalne

Przycisk na

▶

N

2 razy w trybie ładowania

Odkurzacz będzie się poruszać automatycznie i odkurzać do wyczerpania się akumulatora, czyli do stanu, gdy na wskaźniku naładowania akumulatora będzie migać tylko jedna kreska.

■ Jeśli odkurzanie rozpocznie się w momencie, w którym odkurzacz jest podłączony do stacji ładującej, czas powrotu do stacji ładującej zostanie skrócony, ponieważ odkurzacz zapamięta pierwotną pozycję.

Przycisk na kolejność<br>Trzycisk na pilocie konfiguracj

- Jeżeli odkurzacz automatyczny rozpocznie odkurzanie w miejscu innym niż stacja ładująca i podczas pracy nie zlokalizuje stacji ładującej, zatrzyma się w pobliżu miejsca rozpoczęcia odkurzania.
- Jeśli podczas odkurzania dojdzie do niemal całkowitego rozładowania akumulatora, odkurzacz automatycznie wróci do stacji ładującej w celu naładowania, a następnie wznowi odkurzanie. (Liczba wznowień odkurzania: jedno).

konfiguracji

1. Ustawienie trybu.

2. Anulowanie trybu.

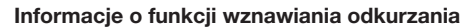

- Jeśli odkurzacz automatyczny uzna, że odkurzanie zostało zakończone, nie wznowi pracy.
- Przeniesienie odkurzacza w trakcie ładowania lub naciśnięcie przycisku spowoduje, że odkurzacz uzna, że odkurzanie zostało zakończone (nie zostanie ono wówczas wznowione).
- 
- Gdy trwa odkurzanie, nie należy przenosić odkurzacza automatycznego ani naciskać przycisków. W przeciwnym razie odkurzacz automatyczny uzna, że odkurzanie zostało zakończone i rozpocznie je od początku.
	- Po każdym naciśnięciu przycisku Turbo ikona Turbo na panelu wyświetlacza sekwencyjnie włącza się i wyłącza. Jeżeli ikona Turbo jest włączona, można rozpocząć odkurzanie w trybie turbo.
	- Po każdym naciśnięciu przycisku Dust Sensor (Czujnik kurzu) ikona czujnika na panelu wyświetlacza sekwencyjnie włącza się i wyłącza. Jeżeli ikona czujnika kurzu jest włączona, można rozpocząć odkurzanie w trybie czujnika kurzu.

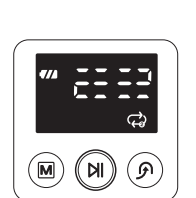

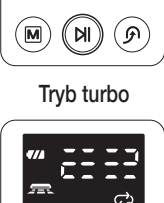

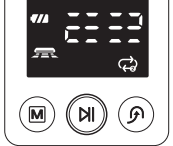

Tryb czujnika kurzu

Tryb normalny

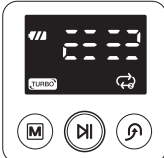

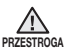

uwaga

3 razy

#### <span id="page-31-0"></span>Odkurzanie ręczne

Sterowanie odkurzaczem automatycznym za pomocą pilota w celu odkurzenia określonego miejsca

- Przenieś odkurzacz do miejsca, które chcesz odkurzyć w trybie ręcznym.
- Reczne odkurzanie jest możliwe tylko przy użyciu pilota.

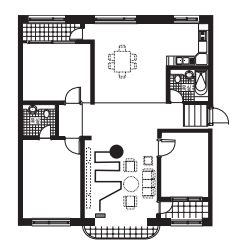

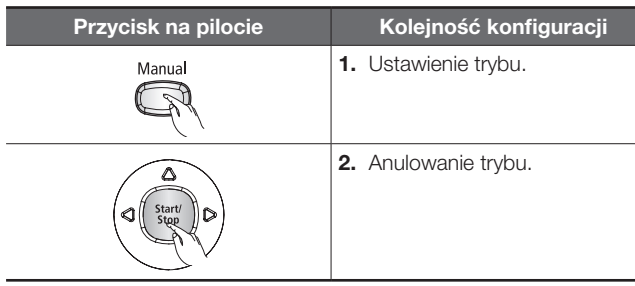

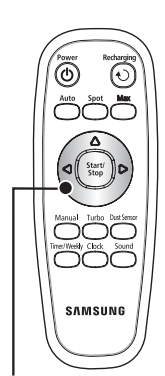

昏 uwaga

przestroga

• Odkurzanie w trybie ręcznym nie jest możliwe, gdy odkurzacz automatyczny jest podłączony do stacji ładującej.

• Jeżeli przez ok. 1 minutę nie zostanie wprowadzone żadne ustawienie zostanie włączony tryb gotowości.

• Po każdym naciśnięciu przycisku Turbo ikona Turbo na panelu wyświetlacza sekwencyjnie włącza się i wyłącza. Jeżeli ikona Turbo jest włączona, można rozpocząć odkurzanie w trybie turbo.

• Po każdym naciśnięciu przycisku Dust Sensor (Czujnik kurzu) ikona czujnika na panelu wyświetlacza sekwencyjnie włącza się i wyłącza. Jeżeli ikona czujnika kurzu jest włączona, można rozpocząć odkurzanie w trybie czujnika kurzu.

Przyciski ze strzałkami (do przodu, w lewo, w prawo) Nie jest możliwe sterowanie odkurzaczem do tyłu.

#### <span id="page-32-0"></span>Możliwość zaplanowania w tym trybie rozpoczęcia jednorazowego odkurzania o określonej godzinie

■ Zaplanowane odkurzanie może się rozpocząć tylko wtedy, gdy odkurzacz jest podłączony do stacji ładującej.

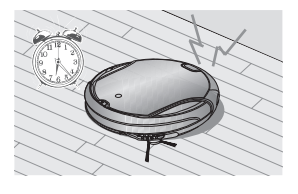

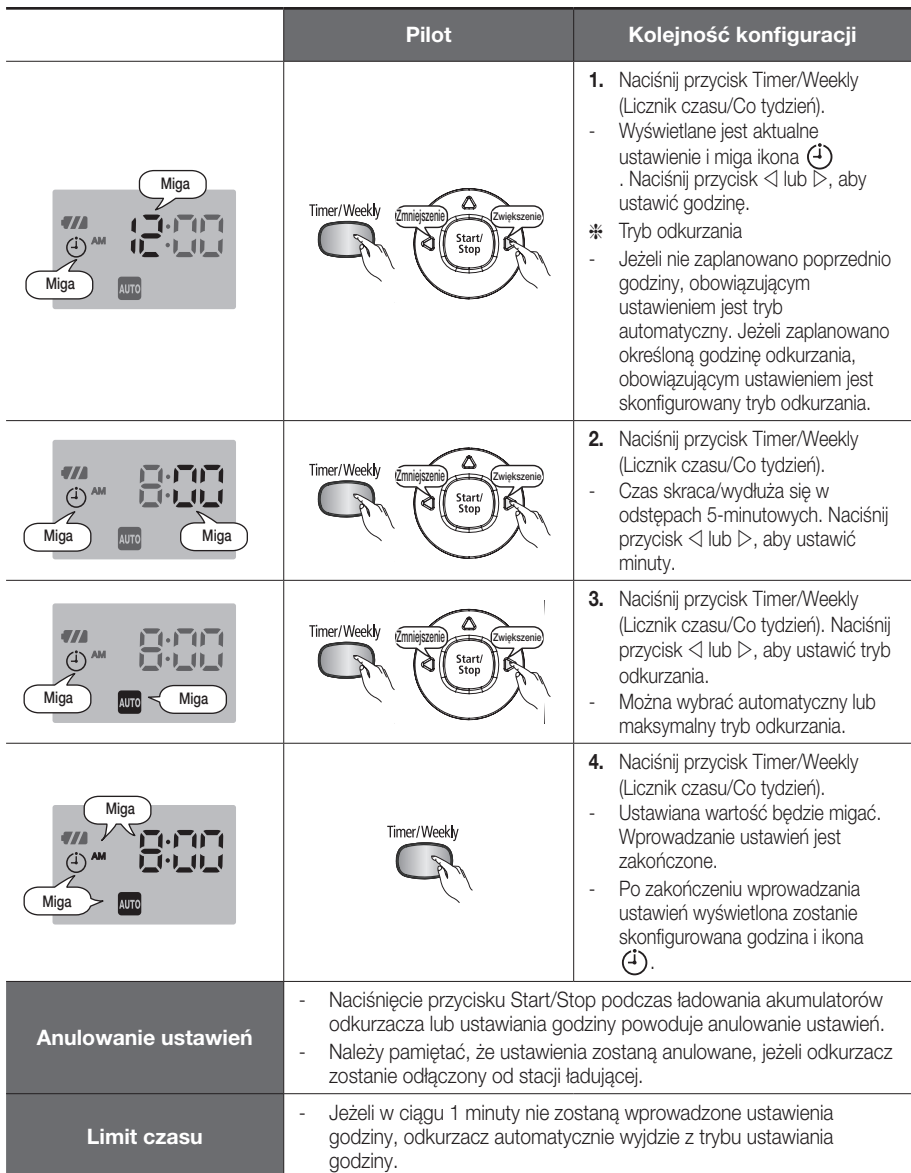

#### <span id="page-33-0"></span>Możliwość zaplanowania w tym trybie rozpoczęcia jednorazowego odkurzania o określonej godzinie we wskazane dni tygodnia

■ Zaplanowane odkurzanie może się rozpocząć tylko wtedy, gdy odkurzacz jest podłączony do stacji ładującej.

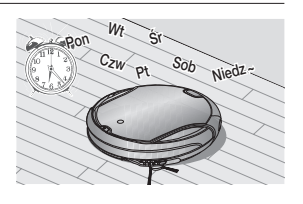

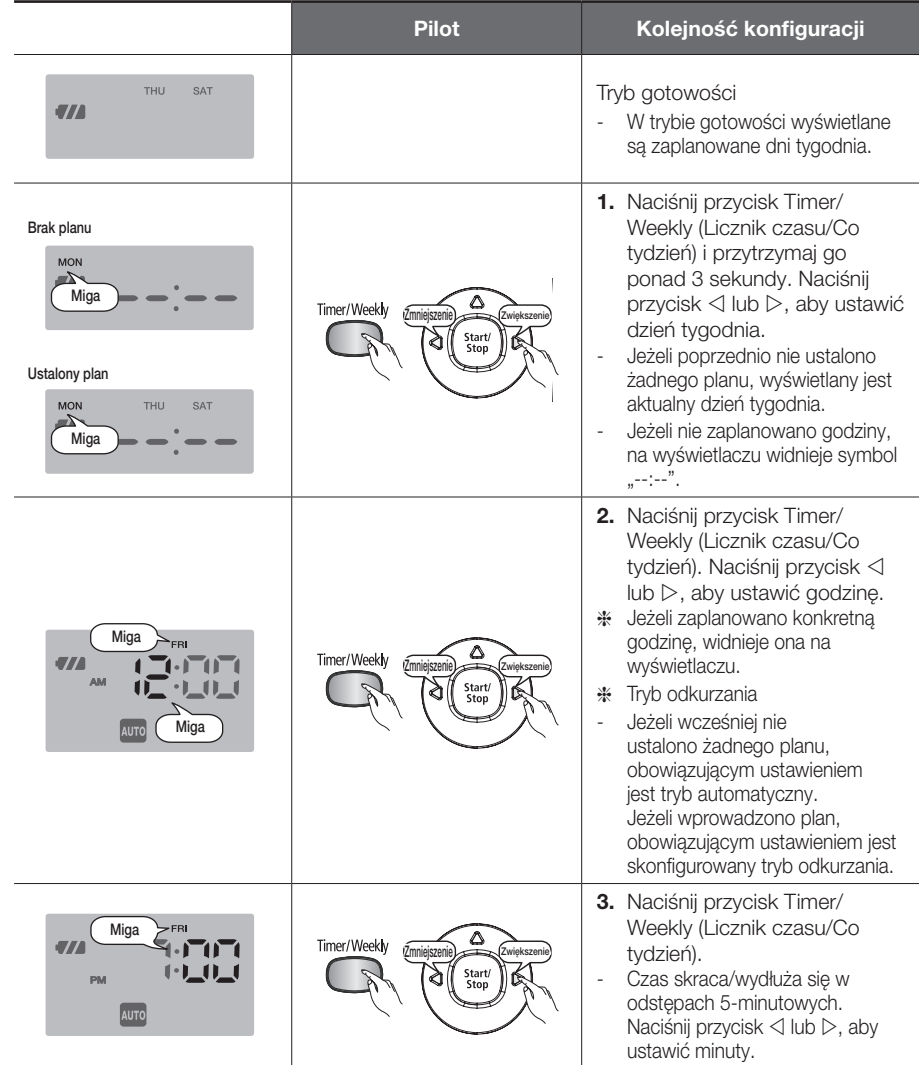

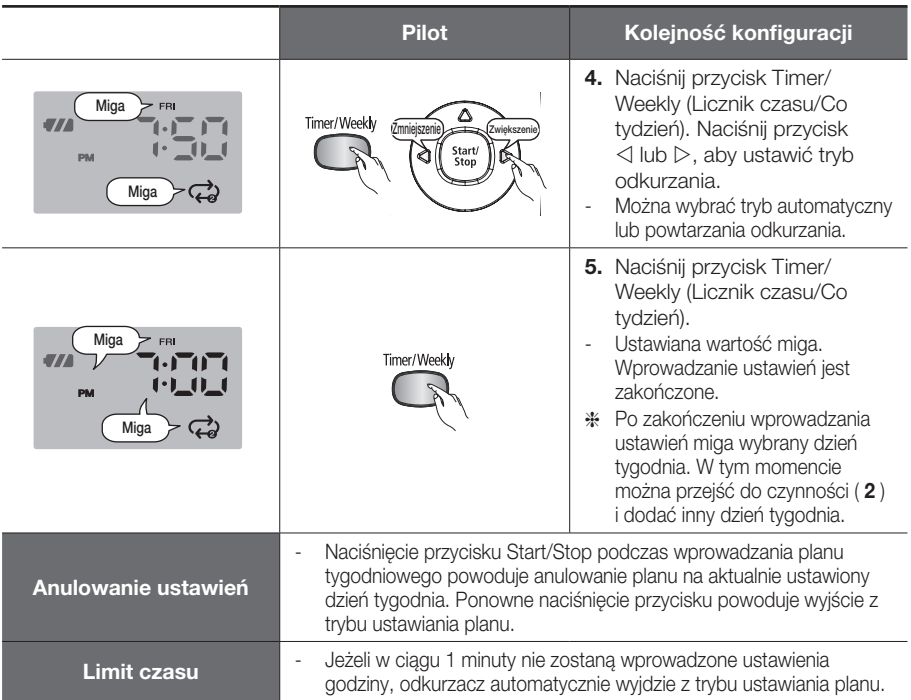

## <span id="page-35-0"></span>FUNKCJE DODATKOWE

#### Korzystanie z funkcji dodatkowych

#### Różne funkcje dodatkowe ułatwiające i usprawniające korzystanie z odkurzacza automatycznego

■ Funkcje te można skonfigurować za pomocą pilota.

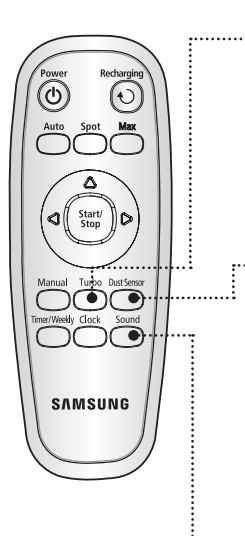

#### Tryb turbo

Po każdym naciśnięciu przycisku Turbo ikona Turbo na panelu wyświetlacza sekwencyjnie włącza się i wyłącza.

Turbo wł. (Tryb turbo): Szczotka wiruje z maksymalną prędkością.

Turbo wył. (Tryb normalny): Szczotka wiruje z normalną prędkością.

#### Tryb czujnika kurzu

Po każdym naciśnięciu przycisku Dust Sensor (Czujnik kurzu) ikona czujnika na panelu wyświetlacza sekwencyjnie włącza się i wyłącza.

Tryb czujnik kurzu wł.: Gdy w trybie odkurzania automatycznego urządzenie wykryje, że w określonym miejscu pojawił się kurz, obróci się i zmieni kierunek przemieszczania się, aby odkurzyć to miejsce, a po zakończeniu odkurzania wznowi pracę, kierując się poprzednio obranym kursem. Gdy w trybie odkurzania punktowego, maksymalnego lub ręcznego odkurzacz wykryje, że w określonym miejscu pojawił się kurz, intensywna praca urządzenia trwa dalej przez kilka sekund. Tryb czujnika kurzu wył.: Odkurzacz nie wykrywa pojawienia się kurzu i kontynuuje przemieszczanie się i pracę zgodnie z ustawionym trybem odkurzania.

#### Wybór sygnału dźwiękowego

Naciśnij przycisk Sound (Dźwięk), aby wybrać sygnał dźwiekowy.

- Po każdym naciśnieciu tego przycisku następuje wybór opcji w podanej kolejności: Sygnały dźwiękowe → Wycisz.
- Sygnały dźwiękowe: Odtwarzanie sygnałów dźwiękowych.
- Wycisz: Brak sygnałów dźwiękowych lub powiadomień.

## <span id="page-36-0"></span>Konserwacja narzędzi i filtrów

## Czyszczenie odkurzacza automatycznego

### Informacje o sposobach czyszczenia i konserwacji

- Aby w przypadku uszkodzenia przełącznika zasilania zapobiec jakimkolwiek wypadkom, należy skontaktować się z przedstawicielem serwisu.
- Nie należy używać urządzeń niezainstalowanych przez producenta ani wykonywać czynności, które mogą spowodować uszkodzenie odkurzacza automatycznego i skrócić czas jego eksploatacji.

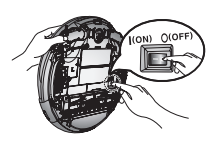

■ Przed rozpoczęciem czyszczenia odkurzącza należy zawsze wyłączyć przełącznik zasilania znajdujący się na dole urządzenia. W przeciwnym przypadku odkurzacz może niespodziewanie rozpocząć pracę i spowodować obrażenia ciała użytkownika.

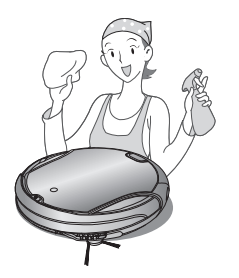

# 04 KONSERWACJA 04 konserwacja

### Czyszczenie kamery i wizjera czujnika

Przed rozpoczęciem czyszczenia odkurzacza automatycznego należy wyłączyć przełącznik zasilania znajdujący się na dole urządzenia.

■ Nigdy nie należy rozpylać wody, rozpuszczalnika, benzenu i podobnych substancji bezpośrednio na odkurzacz.

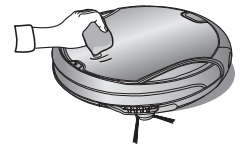

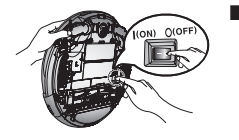

■ Wizier czuinika lub kamere należy delikatnie przetrzeć miękką szmatką.

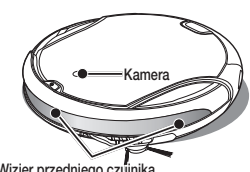

Wizjer przedniego czujnika

Wizjer przedniego czujnika i

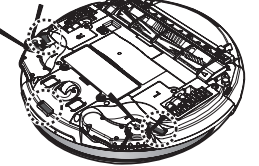

edniego czujnika i Wizjer czujnika wysokości w Wizjer tylnego czujnika

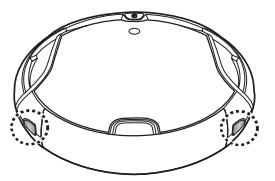

#### <span id="page-37-0"></span>Czyszczenie pojemnika na kurz i filtrów

#### Opróżnianie pojemnika przed czyszczeniem

- Podczas wyimowania pojemnika należy zwrócić uwagę, aby nie wysypać znajdującego się w nim kurzu.
- W następujących sytuacjach należy opróżnić pojemnik na kurz:
	- 1. Pojemnik zostanie zapełniony.
	- 2. Siła ssania nagle osłabnie.
	- 3. Poziom hałasu nagle wzrośnie.
- 1. Naciśnij przycisk wyjmowania pojemnika i pociągnij pojemnik do siebie.
- 2. Otworzyć pokrywę pojemnika na kurz w kierunku wskazanym strzałką i wyjąć filtr.
- 3. Oddzielić filtr siatkowy od filtra i wyjąć filtr piankowy.
- 4. Usunąć kurz z pojemnika na kurz, filtra, filtra piankowego i filtra siatkowego.
- ❈ Można umyć te elementy wodą.

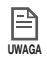

#### Po umyciu wodą:

- 1. Pojemnik na kurz: wytrzyj cały pojemnik do sucha.
- 2. Filtr, filtr piankowy i filtr siatkowy: przed włożeniem filtrów, całkowicie je osuszyć w dobrze wentylowanym miejscu osłoniętym przed promieniami słonecznymi.
- 5. Przed włożeniem filtrów do pojemnika na kurz, najpierw należy założyć filtr piankowy w filtrze a następnie filtr siatkowy.

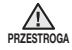

Jeżeli pojemnik na kurz zostanie zamontowany w odkurzaczu bez filtra, zostanie wyświetlony kod błędu C08. Należy pamiętać o zamontowaniu filtra.

6. Nałóż pokrywę pojemnika i zainstaluj pojemnik w odkurzaczu.

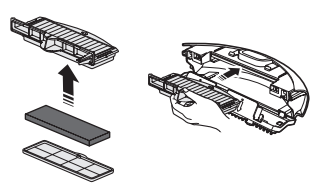

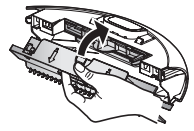

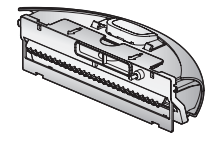

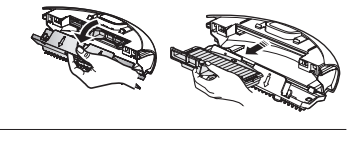

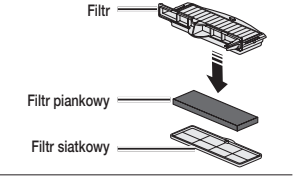

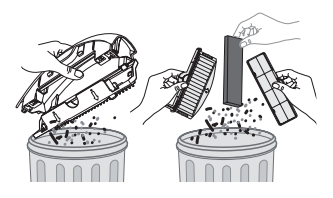

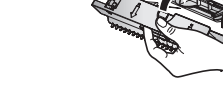

## <span id="page-38-0"></span>Czyszczenie odkurzacza automatycznego

#### Czyszczenie szczotki

przestroga

Przed rozpoczęciem czyszczenia odkurzacza automatycznego należy wyłączyć przełącznik zasilania znajdujący się na dole urządzenia.

• Przed przystąpieniem do czyszczenia szczotki należy wyjąć pojemnik na kurz. W przeciwnym przypadku może dojść do

wysypania się zawartości pojemnika.

1. Sprawdź, czy na szczotce są zanieczyszczenia i naciśnij haczyk, który przytrzymuje pokrywę szczotki.

2. Zdejmij szczotkę z odkurzacza, pociągając ją do góry.

3. Za pomocą szczotki do czyszczenia lub innego odkurzacza usuń wszystkie zanieczyszczenia, takie jak nitki lub długie włosy.

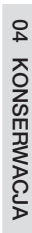

ON) OLOFF

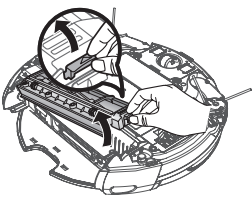

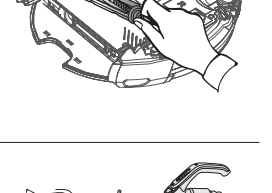

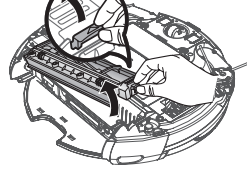

4. Po zakończeniu czyszczenia najpierw zamocuj bok szczotki naprzeciwko przełącznika zasilania, a następnie drugi bok.

5. Wsuń bok w dwa rowki i zamocuj, lekko przesuwając w dół, aż szczotka wskoczy na swoje miejsce.

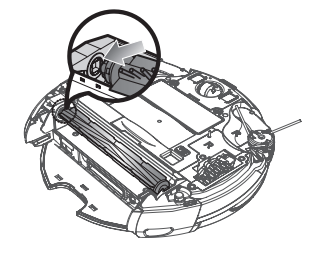

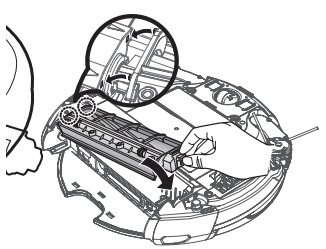

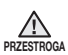

- Aby zapobiec zablokowaniu się odkurzacza automatycznego, należy zwrócić uwagę, aby nie odkurzać wykałaczek lub patyczków bawełnianych.
- Gdy usunięcie zanieczyszczeń sprawia trudność, należy skontaktować się z działem obsługi klienta.
- Ponieważ szczotka zbiera kurz z podłogi, mogą zawinąć się wokół niej dłuższe nitki lub włosy. Szczotkę należy regularnie sprawdzać i czyścić.

#### <span id="page-40-0"></span>Czyszczenie bocznej szczotki obrotowej

Przed rozpoczęciem czyszczenia odkurzacza automatycznego należy wyłączyć przełącznik zasilania znajdujący się na dole urządzenia.

- 1. Sprawdź, czy szczotka boczna nie jest wygięta lub zanieczyszczona.
- 2. Załóż gumowe rękawiczki, owiń boczną szczotkę szmatką zwilżoną gorącą wodą i wycieraj przez przez 10 sekund.
- 3. Następnie obróć odkurzacz i ponownie wytrzyj szczotkę boczną, powtarzając czynności z kroku 2.

4. Jeśli między odkurzaczem i boczną szczotką zakleszczy się włos lub nitka, odkręć przy użyciu śrubokręta krzyżakowego wkręt mocujący boczną szczotkę. Podczas ponownego zakładania szczotki, sprawdź czy litera "L" na bocznej szczotce jest po tej samej stronie, co litera "L" na odkurzaczu. (Litera "R" jest umieszczona po prawej stronie szczotki).

Ponieważ boczna szczotka obrotowa łatwo przyciąga włosy i inne zanieczyszczenia, należy czyścić w<sub>aga</sub> ją regularnie.

Zbyt dużo zanieczyszczeń na bocznej szczotce może spowodować jej uszkodzenie.

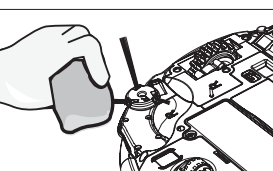

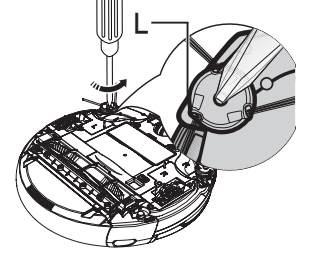

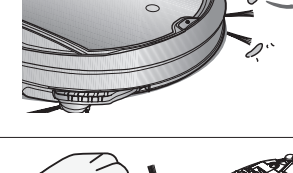

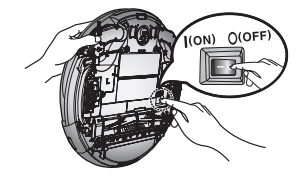

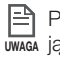

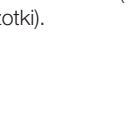

#### <span id="page-41-0"></span>Czyszczenie koła napędowego

Przed rozpoczęciem czyszczenia odkurzacza automatycznego należy wyłączyć przełącznik zasilania znajdujący się na dole urządzenia.

- Jeśli odkurzacz zacznie jeździć po linii łamanej, może to oznaczać, że do koła napędowego przyczepiły się zanieczyszczenia.
- 1. Aby wyczyścić koło napędowe, połóż na podłodze miękką szmatkę i odwróć odkurzacz.
- 2. Sprawdź, czy do koła nie przyczepiły się zanieczyszczenia. Zdejmij je przy użyciu patyczka lub pęsety.

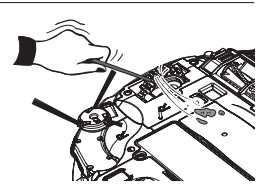

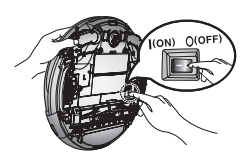

## <span id="page-42-0"></span>ozwiązywanie problemów

## Lista kontrolna przed rozmową z serwisem

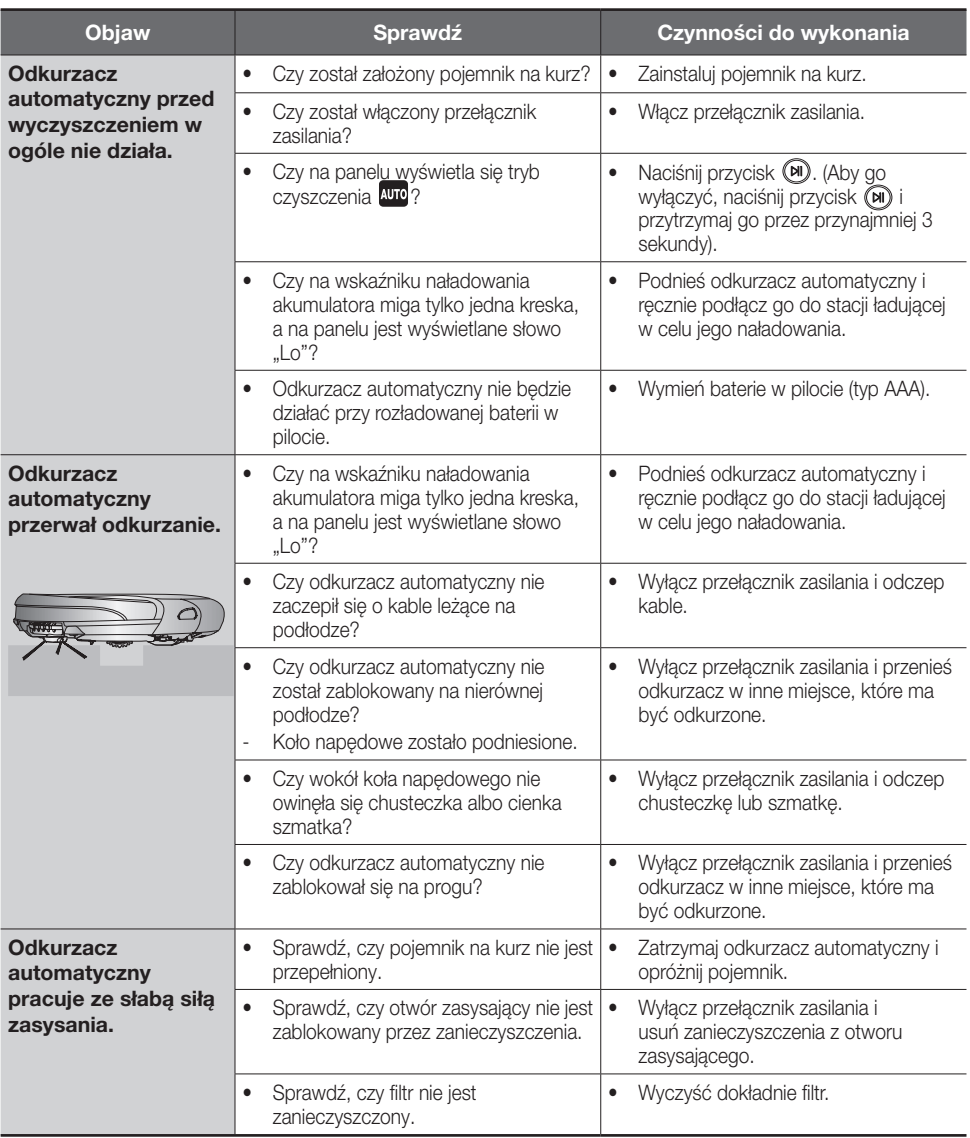

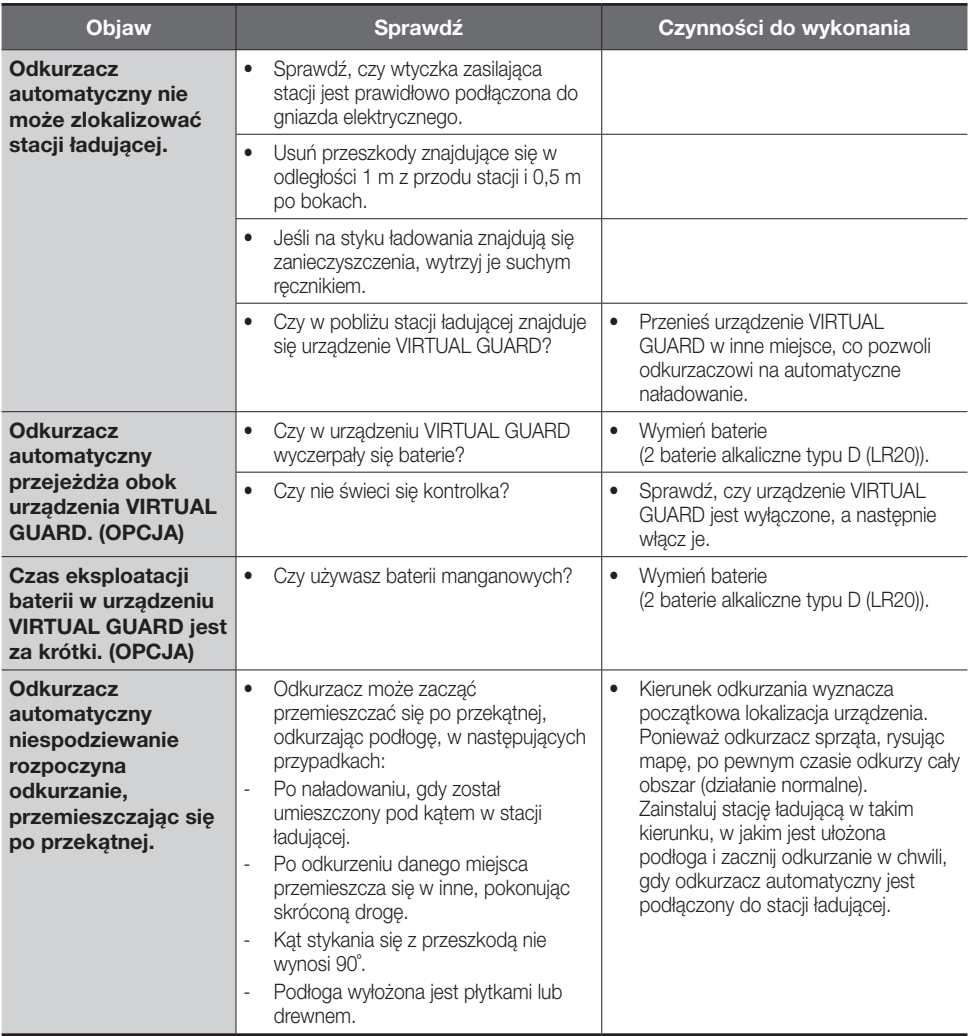

## <span id="page-44-0"></span>Kody błędów: rozwiązywanie problemów

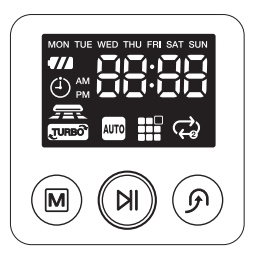

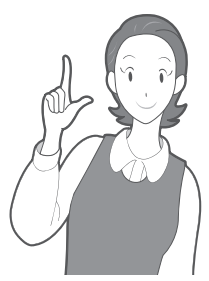

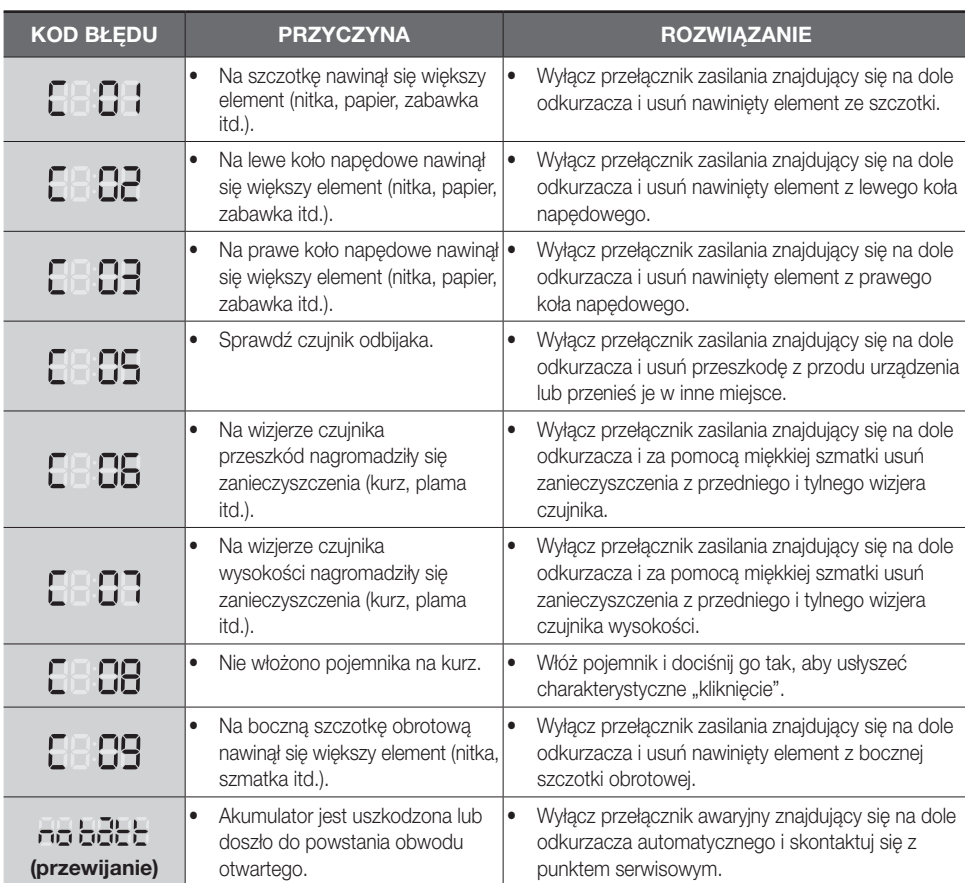

❈ Po naciśnięciu przycisku Start/Stop lub wyłączeniu przełącznika zasilania błąd zniknie.

## <span id="page-45-0"></span>Specyfikacja produktu

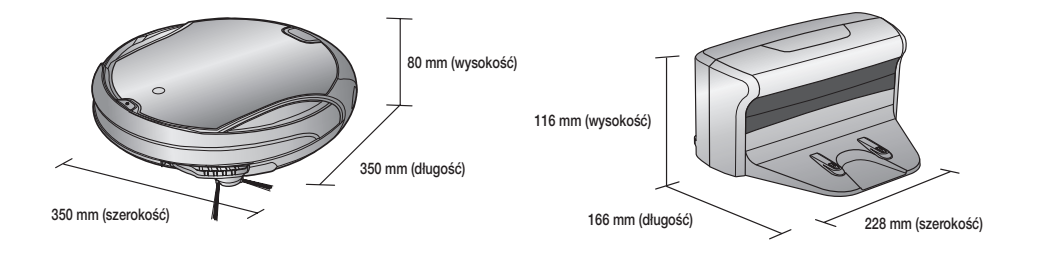

Odkurzacz **Stacja ładująca** Stacja ładująca

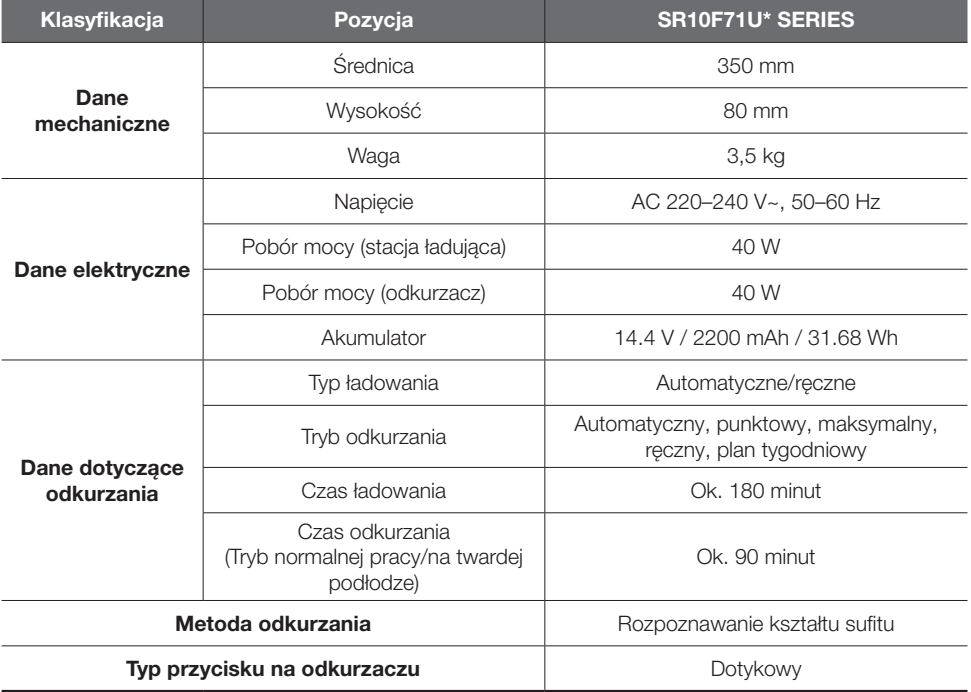

#### Open Source Announcement

The software included in this product contains copyrighted software that is licensed under the GPL/LGPL.

You may obtain the complete Corresponding Source code from us for a period of three years after our last shipment of this product by sending email to: oss.request@samsung.com

If you want to obtain the complete Corresponding Source code in the physical medium such as CD-ROM, the cost of physically performing source distribution may be charged.

This offer is valid to anyone in receipt of this information.

#### GPL Software :

Linux kernel, BusyBox, mtd-utils, lrzsz, wireless tools

#### LGPL Software :

uClibc

#### - GNU GENERAL PUBLIC LICENSE

Version 2, June 1991

Copyright (C) 1989, 1991 Free Software Foundation, Inc.

51 Franklin Street, Fifth Floor, Boston, MA 02110-1301, USA

Everyone is permitted to copy and distribute verbatim copies of this license document, but changing it is not allowed.

#### Preamble

The licenses for most software are designed to take away your freedom to share and change it. By contrast, the GNU General Public License is intended to guarantee your freedom to share and change free software--to make sure the software is free for all its users. This General Public License applies to most of the Free Software Foundation's software and to any other program whose authors commit to using it. (Some other Free Software Foundation software is covered by the GNU Lesser General Public License instead.) You can apply it to your programs, too.

When we speak of free software, we are referring to freedom, not price. Our General Public Licenses are designed to make sure that you have the freedom to distribute copies of free software (and charge for this service if you wish), that you receive source code or can get it if you want it, that you can change the software or use pieces of it in new free programs; and that you know you can do these things.

To protect your rights, we need to make restrictions that forbid anyone to deny you these rights or to ask you to surrender the rights. These restrictions translate to certain responsibilities for you if you distribute copies of the software, or if you modify it.

For example, if you distribute copies of such a program, whether gratis or for a fee, you must give the recipients all the rights that you have. You must make sure that they, too, receive or can get the source code. And you must show them these terms so they know their rights.

We protect your rights with two steps: (1) copyright the software, and (2) offer you this license which gives you legal permission to copy, distribute and/or modify the software.

Also, for each author's protection and ours, we want to make certain that everyone understands that there is no warranty for this free software. If the software is modified by someone else and passed on, we want its recipients to know that what they have is not the original, so that any problems introduced by others will not reflect on the original authors' reputations.

Finally, any free program is threatened constantly by software patents. We wish to avoid the danger that redistributors of a free program will individually obtain patent licenses, in effect making the program proprietary. To prevent this, we have made it clear that any patent must be licensed for everyone's free use or not licensed at all.

The precise terms and conditions for copying, distribution and modification follow.

#### TERMS AND CONDITIONS FOR COPYING, DISTRIBUTION AND MODIFICATION

0. This License applies to any program or other work which contains a notice placed by the copyright holder saying it may be distributed under the terms of this General Public License. The "Program", below, refers to any such program or work, and a "work based on the Program" means either the Program or any derivative work under copyright law: that is to say, a work containing the Program or a portion of it, either verbatim or with modifications and/or translated into another language. (Hereinafter, translation is included without limitation in the term "modification".) Each licensee is addressed as "you".

Activities other than copying, distribution and modification are not covered by this License; they are outside its scope. The act of running the Program is not restricted, and the output from the Program is covered only if its contents constitute a work based on the Program (independent of having been made by running the Program). Whether that is true depends on what the Program does.

1. You may copy and distribute verbatim copies of the Program's source code as you receive it, in any medium, provided that you conspicuously and appropriately publish on each copy an appropriate copyright notice and disclaimer of warranty; keep intact all the notices that refer to this License and to the absence of any warranty; and give any other recipients of the Program a copy of this License along with the Program.

You may charge a fee for the physical act of transferring a copy, and you may at your option offer warranty protection in exchange for a fee.

2. You may modify your copy or copies of the Program or any portion of it, thus forming a work based on the Program, and copy and distribute such modifications or work under the terms of Section 1 above, provided that you also meet all of these conditions:

a) You must cause the modified files to carry prominent notices stating that you changed the files and the date of any change.

b) You must cause any work that you distribute or publish, that in whole or in part contains or is derived from the Program or any part thereof, to be licensed as a whole at no charge to all third parties under the terms of this License.

c) If the modified program normally reads commands interactively when run, you must cause it, when started running for such interactive use in the most ordinary way, to print or display an announcement including an appropriate copyright notice and a notice that there is no warranty (or else, saying that you provide a warranty) and that users may redistribute the program under these conditions, and telling the user how to view a copy of this License. (Exception: if the Program itself is interactive but does not normally print such an announcement, your work based on the Program is not required to print an announcement.)

These requirements apply to the modified work as a whole. If identifiable sections of that work are not derived from the Program, and can be reasonably considered independent and separate works in themselves, then this License, and its terms, do not apply to those sections when you distribute them as separate works. But when you distribute the same sections as part of a whole which is a work based on the Program, the distribution of the whole must be on the terms of this License, whose permissions for other licensees extend to the entire whole, and thus to each and every part regardless of who wrote it.

Thus, it is not the intent of this section to claim rights or contest your rights to work written entirely by you; rather, the intent is to exercise the right to control the distribution of derivative or collective works based on the Program.

In addition, mere aggregation of another work not based on the Program with the Program (or with a work based on the Program) on a volume of a storage or distribution medium does not bring the other work under the scope of this License.

3. You may copy and distribute the Program (or a work based on it, under Section 2) in object code or executable form under the terms of Sections 1 and 2 above provided that you also do one of the following:

a) Accompany it with the complete corresponding machine-readable source code, which must be distributed under the terms of Sections 1 and 2 above on a medium customarily used for software interchange; or,

b) Accompany it with a written offer, valid for at least three years, to give any third party, for a charge no more than your cost of physically performing source distribution, a complete machine-readable copy of the corresponding source code, to be distributed under the terms of Sections 1 and 2 above on a medium customarily used for software interchange; or,

c) Accompany it with the information you received as to the offer to distribute corresponding source code. (This alternative is allowed only for noncommercial distribution and only if you received the program in object code or executable form with such an offer, in accord with Subsection b above.)

The source code for a work means the preferred form of the work for making modifications to it. For an executable work, complete source code means all the source code for all modules it contains, plus any associated interface definition files, plus the scripts used to control compilation and installation of the executable. However, as a special exception, the source code distributed need not include anything that is normally distributed (in either source or binary form) with the major components (compiler, kernel, and so on) of the operating system on which the executable runs, unless that component itself accompanies the executable.

If distribution of executable or object code is made by offering access to copy from a designated place, then offering equivalent access to copy the source code from the same place counts as distribution of the source code, even though third parties are not compelled to copy the source along with the object code.

4. You may not copy, modify, sublicense, or distribute the Program except as expressly provided under this License. Any attempt otherwise to copy, modify, sublicense or distribute the Program is void, and will automatically terminate your rights under this License. However, parties who have received copies, or rights, from you under this License will not have their licenses terminated so long as such parties remain in full compliance.

5. You are not required to accept this License, since you have not signed it. However, nothing else grants you permission to modify or distribute the Program or its derivative works. These actions are prohibited by law if you do not accept this License. Therefore, by modifying or distributing the Program (or any work based on the Program), you indicate your acceptance of this License to do so, and all its terms and conditions for copying, distributing or modifying the Program or works based on it.

6. Each time you redistribute the Program (or any work based on the Program), the recipient automatically receives a license from the original licensor to copy, distribute or modify the Program subject to these terms and conditions. You may not impose any further restrictions on the recipients' exercise of the rights granted herein. You are not responsible for enforcing compliance by third parties to this License.

7. If, as a consequence of a court judgment or allegation of patent infringement or for any other reason (not limited to patent issues), conditions are imposed on you (whether by court order, agreement or otherwise) that contradict the conditions of this License, they do not excuse you from the conditions of this License. If you cannot distribute so as to satisfy simultaneously your obligations under this License and any other pertinent obligations, then as a consequence you may not distribute the Program at all. For example, if a patent license would not permit royalty-free redistribution of the Program by all those who receive copies directly or indirectly through you, then the only way you could satisfy both it and this License would be to refrain entirely from distribution of the Program.

If any portion of this section is held invalid or unenforceable under any particular circumstance, the balance of the section is intended to apply and the section as a whole is intended to apply in other circumstances.

It is not the purpose of this section to induce you to infringe any patents or other property right claims or to contest validity of any such claims; this section has the sole purpose of protecting the integrity of the free software distribution system, which is implemented by public license practices. Many people have made generous contributions to the wide range of software distributed through that system in reliance on consistent application of that system; it is up to the author/donor to decide if he or she is willing to distribute software through any other system and a licensee cannot impose that choice.

This section is intended to make thoroughly clear what is believed to be a consequence of the rest of this License.

8. If the distribution and/or use of the Program is restricted in certain countries either by patents or by copyrighted interfaces. the original copyright holder who places the Program under this License may add an explicit geographical distribution limitation excluding those countries, so that distribution is permitted only in or among countries not thus excluded. In such case, this License incorporates the limitation as if written in the body of this License.

9. The Free Software Foundation may publish revised and/or new versions of the General Public License from time to time. Such new versions will be similar in spirit to the present version, but may differ in detail to address new problems or concerns.

Each version is given a distinguishing version number. If the Program specifies a version number of this License which applies to it and "any later version", you have the option of following the terms and conditions either of that version or of any later version published by the Free Software Foundation. If the Program does not specify a version number of this License, you may choose any version ever published by the Free Software Foundation.

10. If you wish to incorporate parts of the Program into other free programs whose distribution conditions are different, write to the author to ask for permission. For software which is copyrighted by the Free Software Foundation, write to the Free Software Foundation; we sometimes make exceptions for this. Our decision will be guided by the two goals of preserving the free status of all derivatives of our free software and of promoting the sharing and reuse of software generally.

#### NO WARRANTY

11. BECAUSE THE PROGRAM IS LICENSED FREE OF CHARGE, THERE IS NO WARRANTY FOR THE PROGRAM, TO THE EXTENT PERMITTED BY APPLICABLE LAW. EXCEPT WHEN OTHERWISE STATED IN WRITING THE COPYRIGHT HOLDERS AND/OR OTHER PARTIES PROVIDE THE PROGRAM "AS IS" WITHOUT WARRANTY OF ANY KIND, EITHER EXPRESSED OR IMPLIED, INCLUDING, BUT NOT LIMITED TO, THE IMPLIED WARRANTIES OF MERCHANTABILITY AND FITNESS FOR A PARTICULAR PURPOSE. THE ENTIRE RISK AS TO THE QUALITY AND PERFORMANCE OF THE PROGRAM IS WITH YOU. SHOULD THE PROGRAM PROVE DEFECTIVE, YOU ASSUME THE COST OF ALL NECESSARY SERVICING, REPAIR OR **CORRECTION** 

12. IN NO EVENT UNLESS REQUIRED BY APPLICABLE LAW OR AGREED TO IN WRITING WILL ANY COPYRIGHT HOLDER, OR ANY OTHER PARTY WHO MAY MODIFY AND/OR REDISTRIBUTE THE PROGRAM AS PERMITTED ABOVE, BE LIABLE TO YOU FOR DAMAGES, INCLUDING ANY GENERAL, SPECIAL, INCIDENTAL OR CONSEQUENTIAL DAMAGES ARISING OUT OF THE USE OR INABILITY TO USE THE PROGRAM (INCLUDING BUT NOT LIMITED TO LOSS OF DATA OR DATA BEING RENDERED INACCURATE OR LOSSES SUSTAINED BY YOU OR THIRD PARTIES OR A FAILURE OF THE PROGRAM TO OPERATE WITH ANY OTHER PROGRAMS), EVEN IF SUCH HOLDER OR OTHER PARTY HAS BEEN ADVISED OF THE POSSIBILITY OF SUCH DAMAGES.

#### END OF TERMS AND CONDITIONS

#### How to Apply These Terms to Your New Programs

If you develop a new program, and you want it to be of the greatest possible use to the public, the best way to achieve this is to make it free software which everyone can redistribute and change under these terms.

To do so, attach the following notices to the program. It is safest to attach them to the start of each source file to most effectively convey the exclusion of warranty; and each file should have at least the "copyright" line and a pointer to where the full notice is found.

one line to give the program's name and an idea of what it does.

Copyright (C) yyyy name of author

This program is free software; you can redistribute it and/or modify it under the terms of the GNU General Public License as published by the Free Software Foundation; either version 2 of the License, or (at your option) any later version.

This program is distributed in the hope that it will be useful, but WITHOUT ANY WARRANTY; without even the implied warranty of MERCHANTABILITY or FITNESS FOR A PARTICULAR PURPOSE. See the GNU General Public License for more details.

You should have received a copy of the GNU General Public License along with this program; if not, write to the Free Software Foundation, Inc., 51 Franklin Street, Fifth Floor, Boston, MA 02110-1301, USA.

Also add information on how to contact you by electronic and paper mail.

If the program is interactive, make it output a short notice like this when it starts in an interactive mode:

Gnomovision version 69, Copyright (C) year name of author

Gnomovision comes with ABSOLUTELY NO WARRANTY; for details

type `show w'. This is free software, and you are welcome

to redistribute it under certain conditions; type `show c' for details.

The hypothetical commands `show w' and `show c' should show the appropriate parts of the General Public License. Of course, the commands you use may be called something other than `show w' and `show c'; they could even be mouse-clicks or menu items--whatever suits your program.

You should also get your employer (if you work as a programmer) or your school, if any, to sign a "copyright disclaimer" for the program, if necessary. Here is a sample; alter the names:

Yoyodyne, Inc., hereby disclaims all copyright

interest in the program `Gnomovision'

(which makes passes at compilers) written

by James Hacker.

signature of Ty Coon, 1 April 1989

Ty Coon, President of Vice

This General Public License does not permit incorporating your program into proprietary programs. If your program is a subroutine library, you may consider it more useful to permit linking proprietary applications with the library. If this is what you want to do, use the GNU Lesser General Public License instead of this License.

#### - GNU LESSER GENERAL PUBLIC LICENSE

Version 2.1, February 1999

Copyright (C) 1991, 1999 Free Software Foundation, Inc.

51 Franklin Street, Fifth Floor, Boston, MA 02110-1301 USA

Everyone is permitted to copy and distribute verbatim copies

of this license document, but changing it is not allowed.

[This is the first released version of the Lesser GPL. It also counts as the successor of the GNU Library Public License, version 2, hence the version number 2.1.]

#### Preamble

The licenses for most software are designed to take away your freedom to share and change it. By contrast, the GNU General Public Licenses are intended to guarantee your freedom to share and change free software--to make sure the software is free for all its users.

This license, the Lesser General Public License, applies to some specially designated software packages--typically libraries--of the Free Software Foundation and other authors who decide to use it. You can use it too, but we suggest you first think carefully about whether this license or the ordinary General Public License is the better strategy to use in any particular case, based on the explanations below.

When we speak of free software, we are referring to freedom of use, not price. Our General Public Licenses are designed to make sure that you have the freedom to distribute copies of free software (and charge for this service if you wish); that you receive source code or can get it if you want it; that you can change the software and use pieces of it in new free programs; and that you are informed that you can do these things.

To protect your rights, we need to make restrictions that forbid distributors to deny you these rights or to ask you to surrender these rights. These restrictions translate to certain responsibilities for you if you distribute copies of the library or if you modify it.

For example, if you distribute copies of the library, whether gratis or for a fee, you must give the recipients all the rights that we gave you. You must make sure that they, too, receive or can get the source code. If you link other code with the library, you must provide complete object files to the recipients, so that they can relink them with the library after making changes to the library and recompiling it. And you must show them these terms so they know their rights.

We protect your rights with a two-step method: (1) we copyright the library, and (2) we offer you this license, which gives you legal permission to copy, distribute and/or modify the library.

To protect each distributor, we want to make it very clear that there is no warranty for the free library. Also, if the library is modified by someone else and passed on, the recipients should know that what they have is not the original version, so that the original author's reputation will not be affected by problems that might be introduced by others.

Finally, software patents pose a constant threat to the existence of any free program. We wish to make sure that a company cannot effectively restrict the users of a free program by obtaining a restrictive license from a patent holder. Therefore, we insist that any patent license obtained for a version of the library must be consistent with the full freedom of use specified in this license.

Most GNU software, including some libraries, is covered by the ordinary GNU General Public License. This license, the GNU Lesser General Public License, applies to certain designated libraries, and is quite different from the ordinary General Public License. We use this license for certain libraries in order to permit linking those libraries into non-free programs.

When a program is linked with a library, whether statically or using a shared library, the combination of the two is legally speaking

a combined work, a derivative of the original library. The ordinary General Public License therefore permits such linking only if the entire combination fits its criteria of freedom. The Lesser General Public License permits more lax criteria for linking other code with the library.

We call this license the "Lesser" General Public License because it does Less to protect the user's freedom than the ordinary General Public License. It also provides other free software developers Less of an advantage over competing non-free programs. These disadvantages are the reason we use the ordinary General Public License for many libraries. However, the Lesser license provides advantages in certain special circumstances.

For example, on rare occasions, there may be a special need to encourage the widest possible use of a certain library, so that it becomes a de-facto standard. To achieve this, non-free programs must be allowed to use the library. A more frequent case is that a free library does the same job as widely used non-free libraries. In this case, there is little to gain by limiting the free library to free software only, so we use the Lesser General Public License.

In other cases, permission to use a particular library in non-free programs enables a greater number of people to use a large body of free software. For example, permission to use the GNU C Library in non-free programs enables many more people to use the whole GNU operating system, as well as its variant, the GNU/Linux operating system.

Although the Lesser General Public License is Less protective of the users' freedom, it does ensure that the user of a program that is linked with the Library has the freedom and the wherewithal to run that program using a modified version of the Library.

The precise terms and conditions for copying, distribution and modification follow. Pay close attention to the difference between a "work based on the library" and a "work that uses the library". The former contains code derived from the library, whereas the latter must be combined with the library in order to run.

#### TERMS AND CONDITIONS FOR COPYING, DISTRIBUTION AND MODIFICATION

0. This License Agreement applies to any software library or other program which contains a notice placed by the copyright holder or other authorized party saying it may be distributed under the terms of this Lesser General Public License (also called "this License"). Each licensee is addressed as "you".

A "library" means a collection of software functions and/or data prepared so as to be conveniently linked with application programs (which use some of those functions and data) to form executables.

The "Library", below, refers to any such software library or work which has been distributed under these terms. A "work based on the Library" means either the Library or any derivative work under copyright law: that is to say, a work containing the Library or a portion of it, either verbatim or with modifications and/or translated straightforwardly into another language. (Hereinafter, translation is included without limitation in the term "modification".)

"Source code" for a work means the preferred form of the work for making modifications to it. For a library, complete source code means all the source code for all modules it contains, plus any associated interface definition files, plus the scripts used to control compilation and installation of the library.

Activities other than copying, distribution and modification are not covered by this License; they are outside its scope. The act of running a program using the Library is not restricted, and output from such a program is covered only if its contents constitute a work based on the Library (independent of the use of the Library in a tool for writing it). Whether that is true depends on what the Library does and what the program that uses the Library does.

1. You may copy and distribute verbatim copies of the Library's complete source code as you receive it, in any medium, provided that you conspicuously and appropriately publish on each copy an appropriate copyright notice and disclaimer of warranty; keep intact all the notices that refer to this License and to the absence of any warranty; and distribute a copy of this License along with the Library.

You may charge a fee for the physical act of transferring a copy, and you may at your option offer warranty protection in exchange for a fee.

2. You may modify your copy or copies of the Library or any portion of it, thus forming a work based on the Library, and copy and distribute such modifications or work under the terms of Section 1 above, provided that you also meet all of these conditions:

- a) The modified work must itself be a software library.
- b) You must cause the files modified to carry prominent notices stating that you changed the files and the date of any change.
- c) You must cause the whole of the work to be licensed at no charge to all third parties under the terms of this License.
- d) If a facility in the modified Library refers to a function or a table of data to be supplied by an application program that uses the facility, other than as an argument passed when the facility is invoked, then you must make a good faith effort to ensure that, in the event an application does not supply such function or table, the facility still operates, and performs whatever part of its purpose remains meaningful.

(For example, a function in a library to compute square roots has a purpose that is entirely well-defined independent of the application. Therefore, Subsection 2d requires that any application-supplied function or table used by this function must be optional: if the application does not supply it, the square root function must still compute square roots.)

These requirements apply to the modified work as a whole. If identifiable sections of that work are not derived from the Library, and can be reasonably considered independent and separate works in themselves, then this License, and its terms, do not apply to those sections when you distribute them as separate works. But when you distribute the same sections as part of a whole

which is a work based on the Library, the distribution of the whole must be on the terms of this License, whose permissions for other licensees extend to the entire whole, and thus to each and every part regardless of who wrote it.

Thus, it is not the intent of this section to claim rights or contest your rights to work written entirely by you; rather, the intent is to exercise the right to control the distribution of derivative or collective works based on the Library.

In addition, mere aggregation of another work not based on the Library with the Library (or with a work based on the Library) on a volume of a storage or distribution medium does not bring the other work under the scope of this License.

3. You may opt to apply the terms of the ordinary GNU General Public License instead of this License to a given copy of the Library. To do this, you must alter all the notices that refer to this License, so that they refer to the ordinary GNU General Public License, version 2, instead of to this License. (If a newer version than version 2 of the ordinary GNU General Public License has appeared, then you can specify that version instead if you wish.) Do not make any other change in these notices.

Once this change is made in a given copy, it is irreversible for that copy, so the ordinary GNU General Public License applies to all subsequent copies and derivative works made from that copy.

This option is useful when you wish to copy part of the code of the Library into a program that is not a library.

4. You may copy and distribute the Library (or a portion or derivative of it, under Section 2) in object code or executable form under the terms of Sections 1 and 2 above provided that you accompany it with the complete corresponding machine-readable source code, which must be distributed under the terms of Sections 1 and 2 above on a medium customarily used for software interchange.

If distribution of object code is made by offering access to copy from a designated place, then offering equivalent access to copy the source code from the same place satisfies the requirement to distribute the source code, even though third parties are not compelled to copy the source along with the object code.

5. A program that contains no derivative of any portion of the Library, but is designed to work with the Library by being compiled or linked with it, is called a "work that uses the Library". Such a work, in isolation, is not a derivative work of the Library, and therefore falls outside the scope of this License.

However, linking a "work that uses the Library" with the Library creates an executable that is a derivative of the Library (because it contains portions of the Library), rather than a "work that uses the library". The executable is therefore covered by this License. Section 6 states terms for distribution of such executables.

When a "work that uses the Library" uses material from a header file that is part of the Library, the object code for the work may be a derivative work of the Library even though the source code is not. Whether this is true is especially significant if the work can be linked without the Library, or if the work is itself a library. The threshold for this to be true is not precisely defined by law.

If such an object file uses only numerical parameters, data structure layouts and accessors, and small macros and small inline functions (ten lines or less in length), then the use of the object file is unrestricted, regardless of whether it is legally a derivative work. (Executables containing this object code plus portions of the Library will still fall under Section 6.)

Otherwise, if the work is a derivative of the Library, you may distribute the object code for the work under the terms of Section 6. Any executables containing that work also fall under Section 6, whether or not they are linked directly with the Library itself.

6. As an exception to the Sections above, you may also combine or link a "work that uses the Library" with the Library to produce a work containing portions of the Library, and distribute that work under terms of your choice, provided that the terms permit modification of the work for the customer's own use and reverse engineering for debugging such modifications.

You must give prominent notice with each copy of the work that the Library is used in it and that the Library and its use are covered by this License. You must supply a copy of this License. If the work during execution displays copyright notices, you must include the copyright notice for the Library among them, as well as a reference directing the user to the copy of this License. Also, you must do one of these things:

- a) Accompany the work with the complete corresponding machine-readable source code for the Library including whatever changes were used in the work (which must be distributed under Sections 1 and 2 above); and, if the work is an executable linked with the Library, with the complete machine-readable "work that uses the Library", as object code and/or source code, so that the user can modify the Library and then relink to produce a modified executable containing the modified Library. (It is understood that the user who changes the contents of definitions files in the Library will not necessarily be able to recompile the application to use the modified definitions.)
- b) Use a suitable shared library mechanism for linking with the Library. A suitable mechanism is one that (1) uses at run time a copy of the library already present on the user's computer system, rather than copying library functions into the executable, and (2) will operate properly with a modified version of the library, if the user installs one, as long as the modified version is interface-compatible with the version that the work was made with.
- c) Accompany the work with a written offer, valid for at least three years, to give the same user the materials specified in Subsection 6a, above, for a charge no more than the cost of performing this distribution.
- d) If distribution of the work is made by offering access to copy from a designated place, offer equivalent access to copy the above specified materials from the same place.
- e) Verify that the user has already received a copy of these materials or that you have already sent this user a copy.

For an executable, the required form of the "work that uses the Library" must include any data and utility programs needed for reproducing the executable from it. However, as a special exception, the materials to be distributed need not include anything that is normally distributed (in either source or binary form) with the major components (compiler, kernel, and so on) of the operating system on which the executable runs, unless that component itself accompanies the executable.

It may happen that this requirement contradicts the license restrictions of other proprietary libraries that do not normally

accompany the operating system. Such a contradiction means you cannot use both them and the Library together in an executable that you distribute.

7. You may place library facilities that are a work based on the Library side-by-side in a single library together with other library facilities not covered by this License, and distribute such a combined library, provided that the separate distribution of the work based on the Library and of the other library facilities is otherwise permitted, and provided that you do these two things:

- a) Accompany the combined library with a copy of the same work based on the Library, uncombined with any other library facilities. This must be distributed under the terms of the Sections above.
- b) Give prominent notice with the combined library of the fact that part of it is a work based on the Library, and explaining where to find the accompanying uncombined form of the same work.

8. You may not copy, modify, sublicense, link with, or distribute the Library except as expressly provided under this License. Any attempt otherwise to copy, modify, sublicense, link with, or distribute the Library is void, and will automatically terminate your rights under this License. However, parties who have received copies, or rights, from you under this License will not have their licenses terminated so long as such parties remain in full compliance.

9. You are not required to accept this License, since you have not signed it. However, nothing else grants you permission to modify or distribute the Library or its derivative works. These actions are prohibited by law if you do not accept this License. Therefore, by modifying or distributing the Library (or any work based on the Library), you indicate your acceptance of this License to do so, and all its terms and conditions for copying, distributing or modifying the Library or works based on it.

10. Each time you redistribute the Library (or any work based on the Library), the recipient automatically receives a license from the original licensor to copy, distribute, link with or modify the Library subject to these terms and conditions. You may not impose any further restrictions on the recipients' exercise of the rights granted herein. You are not responsible for enforcing compliance by third parties with this License.

11. If, as a consequence of a court judgment or allegation of patent infringement or for any other reason (not limited to patent issues), conditions are imposed on you (whether by court order, agreement or otherwise) that contradict the conditions of this License, they do not excuse you from the conditions of this License. If you cannot distribute so as to satisfy simultaneously your obligations under this License and any other pertinent obligations, then as a consequence you may not distribute the Library at all. For example, if a patent license would not permit royalty-free redistribution of the Library by all those who receive copies directly or indirectly through you, then the only way you could satisfy both it and this License would be to refrain entirely from distribution of the Library.

If any portion of this section is held invalid or unenforceable under any particular circumstance, the balance of the section is intended to apply, and the section as a whole is intended to apply in other circumstances.

It is not the purpose of this section to induce you to infringe any patents or other property right claims or to contest validity of any such claims; this section has the sole purpose of protecting the integrity of the free software distribution system which is implemented by public license practices. Many people have made generous contributions to the wide range of software distributed through that system in reliance on consistent application of that system; it is up to the author/donor to decide if he or she is willing to distribute software through any other system and a licensee cannot impose that choice.

This section is intended to make thoroughly clear what is believed to be a consequence of the rest of this License.

12. If the distribution and/or use of the Library is restricted in certain countries either by patents or by copyrighted interfaces. the original copyright holder who places the Library under this License may add an explicit geographical distribution limitation excluding those countries, so that distribution is permitted only in or among countries not thus excluded. In such case, this License incorporates the limitation as if written in the body of this License.

13. The Free Software Foundation may publish revised and/or new versions of the Lesser General Public License from time to time. Such new versions will be similar in spirit to the present version, but may differ in detail to address new problems or concerns.

Each version is given a distinguishing version number. If the Library specifies a version number of this License which applies to it and "any later version", you have the option of following the terms and conditions either of that version or of any later version published by the Free Software Foundation. If the Library does not specify a license version number, you may choose any version ever published by the Free Software Foundation.

14. If you wish to incorporate parts of the Library into other free programs whose distribution conditions are incompatible with these, write to the author to ask for permission. For software which is copyrighted by the Free Software Foundation, write to the Free Software Foundation; we sometimes make exceptions for this. Our decision will be guided by the two goals of preserving the free status of all derivatives of our free software and of promoting the sharing and reuse of software generally.

#### NO WARRANTY

15. BECAUSE THE LIBRARY IS LICENSED FREE OF CHARGE, THERE IS NO WARRANTY FOR THE LIBRARY, TO THE EXTENT PERMITTED BY APPLICABLE LAW. EXCEPT WHEN OTHERWISE STATED IN WRITING THE COPYRIGHT HOLDERS AND/OR OTHER PARTIES PROVIDE THE LIBRARY "AS IS" WITHOUT WARRANTY OF ANY KIND, EITHER EXPRESSED OR IMPLIED, INCLUDING, BUT NOT LIMITED TO, THE IMPLIED WARRANTIES OF MERCHANTABILITY AND FITNESS FOR A PARTICULAR PURPOSE. THE ENTIRE RISK AS TO THE QUALITY AND PERFORMANCE OF THE LIBRARY IS WITH YOU. SHOULD THE LIBRARY PROVE DEFECTIVE, YOU ASSUME THE COST OF ALL NECESSARY SERVICING, REPAIR OR CORRECTION.

16. IN NO EVENT UNLESS REQUIRED BY APPLICABLE LAW OR AGREED TO IN WRITING WILL ANY COPYRIGHT HOLDER, OR ANY OTHER PARTY WHO MAY MODIFY AND/OR REDISTRIBUTE THE LIBRARY AS PERMITTED ABOVE, BE LIABLE TO YOU FOR DAMAGES, INCLUDING ANY GENERAL, SPECIAL, INCIDENTAL OR CONSEQUENTIAL DAMAGES ARISING

OUT OF THE USE OR INABILITY TO USE THE LIBRARY (INCLUDING BUT NOT LIMITED TO LOSS OF DATA OR DATA BEING RENDERED INACCURATE OR LOSSES SUSTAINED BY YOU OR THIRD PARTIES OR A FAILURE OF THE LIBRARY TO OPERATE WITH ANY OTHER SOFTWARE), EVEN IF SUCH HOLDER OR OTHER PARTY HAS BEEN ADVISED OF THE POSSIBILITY OF SUCH DAMAGES.

#### END OF TERMS AND CONDITIONS

#### How to Apply These Terms to Your New Libraries

If you develop a new library, and you want it to be of the greatest possible use to the public, we recommend making it free software that everyone can redistribute and change. You can do so by permitting redistribution under these terms (or, alternatively, under the terms of the ordinary General Public License).

To apply these terms, attach the following notices to the library. It is safest to attach them to the start of each source file to most effectively convey the exclusion of warranty; and each file should have at least the "copyright" line and a pointer to where the full notice is found.

one line to give the library's name and an idea of what it does.

Copyright (C) year name of author

This library is free software; you can redistribute it and/or modify it under the terms of the GNU Lesser General Public License as published by the Free Software Foundation; either version 2.1 of the License, or (at your option) any later version.

This library is distributed in the hope that it will be useful, but WITHOUT ANY WARRANTY; without even the implied warranty of MERCHANTABILITY or FITNESS FOR A PARTICULAR PURPOSE. See the GNU Lesser General Public License for more details.

You should have received a copy of the GNU Lesser General Public License along with this library; if not, write to the Free Software Foundation, Inc., 51 Franklin Street, Fifth Floor, Boston, MA 02110-1301 USA

Also add information on how to contact you by electronic and paper mail.

You should also get your employer (if you work as a programmer) or your school, if any, to sign a "copyright disclaimer" for the library, if necessary. Here is a sample; alter the names:

Yoyodyne, Inc., hereby disclaims all copyright interest in the library `Frob' (a library for tweaking knobs) written by James Random Hacker.

signature of Ty Coon, 1 April 1990

Ty Coon, President of Vice

That's all there is to it!

#### - JPEG

This software is based in part on the work of the Independent JPEG Group.

#### - OpenCV :

IMPORTANT: READ BEFORE DOWNLOADING, COPYING, INSTALLING OR USING.

By downloading, copying, installing or using the software you agree to this license.

If you do not agree to this license, do not download, install, copy or use the software.

License Agreement

For Open Source Computer Vision Library

Copyright (C) 2000-2008, Intel Corporation, all rights reserved.

Copyright (C) 2008-2010, Willow Garage Inc., all rights reserved.

Third party copyrights are property of their respective owners.

Redistribution and use in source and binary forms, with or without modification, are permitted provided that the following conditions are met:

Redistribution's of source code must retain the above copyright notice, this list of conditions and the following disclaimer.

Redistribution's in binary form must reproduce the above copyright notice, this list of conditions and the following disclaimer in the documentation and/or other materials provided with the distribution.

The name of the copyright holders may not be used to endorse or promote products derived from this software without specific prior written permission.

This software is provided by the copyright holders and contributors "as is" and any express or implied warranties, including, but not limited to, the implied warranties of merchantability and fitness for a particular purpose are disclaimed. In no event shall the Intel Corporation or contributors be liable for any direct, indirect, incidental, special, exemplary, or consequential damages (including, but not limited to, procurement of substitute goods or services; loss of use, data, or profits; or business interruption) however caused and on any theory of liability, whether in contract, strict liability, or tort (including negligence or otherwise) arising in any way out of the use of this software, even if advised of the possibility of such damage.

#### **OpenSSI**

This product includes software developed by the OpenSSL Project for use in the OpenSSL Toolkit. (http://www.openssl.org/) This product includes cryptographic software written by Eric Young (eay@cryptsoft.com) 본 제품에는 OpenSSL Toolkit 사용을 위해 OpenSSL Project에 의해 개발된 소프트웨어가 사용되었습니다.

#### LICENSE ISSUES

#### ==============

The OpenSSL toolkit stays under a dual license, i.e. both the conditions of the OpenSSL License and the original SSLeay license apply to the toolkit. See below for the actual license texts. Actually both licenses are BSD-style Open Source licenses. In case of any license issues related to OpenSSL please contact openssl-core@openssl.org.

#### - OpenSSL License

=============================================================================================

Copyright (c) 1998-2008 The OpenSSL Project. All rights reserved.

Redistribution and use in source and binary forms, with or without modification, are permitted provided that the following conditions are met:

Redistributions of source code must retain the above copyright notice, this list of conditions and the following disclaimer.

Redistributions in binary form must reproduce the above copyright notice, this list of conditions and the following disclaimer in the documentation and/or other materials provided with the distribution.

All advertising materials mentioning features or use of this software must display the following acknowledgment:

"This product includes software developed by the OpenSSL Project for use in the OpenSSL Toolkit. (http://www.openssl.org/)"

The names "OpenSSL Toolkit" and "OpenSSL Project" must not be used to endorse or promote products derived from this software without prior written permission. For written permission, please contact openssl-core@openssl.org.

Products derived from this software may not be called "OpenSSL" nor may "OpenSSL" appear in their names without prior written permission of the OpenSSL Project.

Redistributions of any form whatsoever must retain the following acknowledgment:

"This product includes software developed by the OpenSSL Project for use in the OpenSSL Toolkit (http://www.openssl.org/)"

THIS SOFTWARE IS PROVIDED BY THE OpenSSL PROJECT "AS IS" AND ANY EXPRESSED OR IMPLIED WARRANTIES, INCLUDING, BUT NOT LIMITED TO, THE IMPLIED WARRANTIES OF MERCHANTABILITY AND FITNESS FOR A PARTICULAR PURPOSE ARE DISCLAIMED. IN NO EVENT SHALL THE OpenSSL PROJECT OR ITS CONTRIBUTORS BE LIABLE FOR ANY DIRECT, INDIRECT, INCIDENTAL, SPECIAL, EXEMPLARY, OR CONSEQUENTIAL DAMAGES (INCLUDING, BUT NOT LIMITED TO, PROCUREMENT OF SUBSTITUTE GOODS OR SERVICES; LOSS OF USE, DATA, OR PROFITS; OR BUSINESS INTERRUPTION) HOWEVER CAUSED AND ON ANY THEORY OF LIABILITY, WHETHER IN CONTRACT, STRICT LIABILITY, OR TORT (INCLUDING NEGLIGENCE OR OTHERWISE) ARISING IN ANY WAY OUT OF THE USE OF THIS SOFTWARE, EVEN IF ADVISED OF THE POSSIBILITY OF SUCH DAMAGE.

=============================================================================================

This product includes cryptographic software written by Eric Young (eay@cryptsoft.com). This product includes software written by Tim Hudson (tjh@cryptsoft.com).

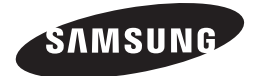